## Alati seal, et teid aidata

Registreerige oma toode ja saage abi aadressilt www.philips.com/welcome

**Küsimus? Küsimus? Kontakteeruge Kontakteeruge**

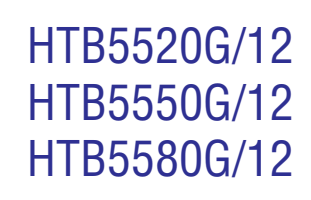

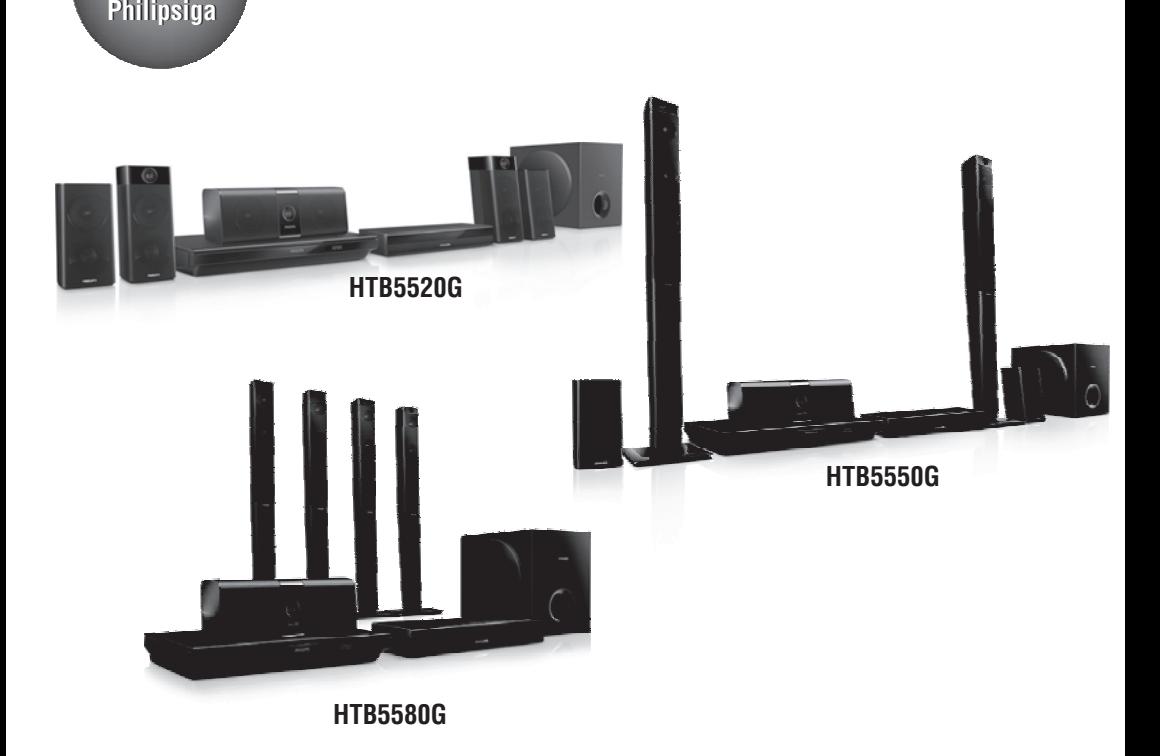

Eestikeelne kasutusjuhend

**PHILIPS** 

## **Sisukord**

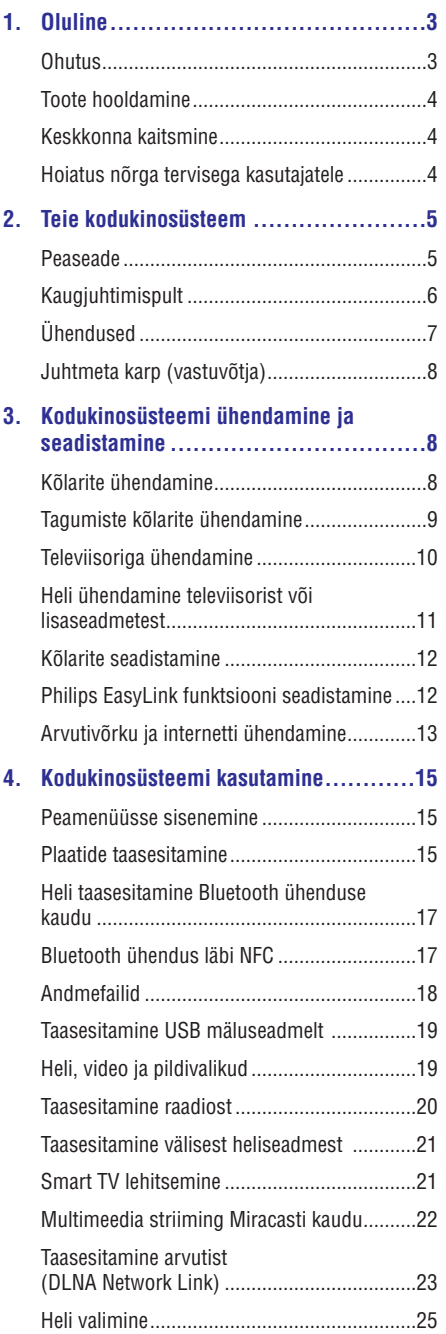

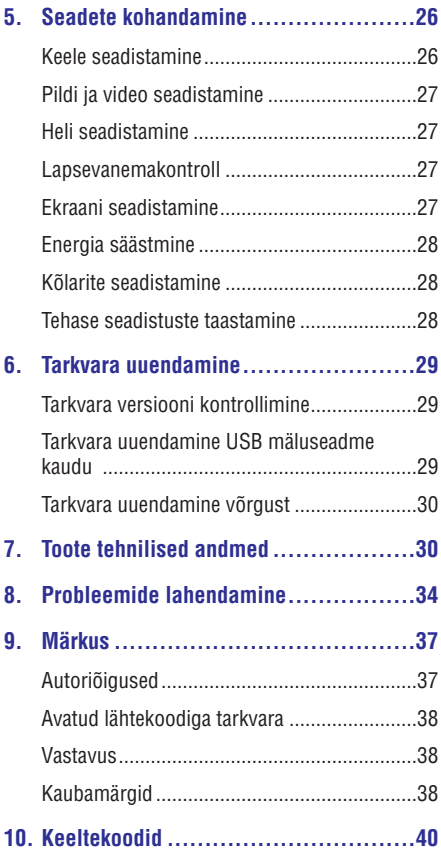

## **1. Oluline**

Lugege enne oma kodukinosüsteemi kasutamist kõik juhised läbi ja veenduge, et saate neist aru. Kui kahju on põhjustatud juhiste eiramisest, siis garantii ei kehti.

## **Ohutus**

#### **Elektrilöögi või tulekahju oht!**

- Toode ei tohi puutuda kokku vihma ega veega. Ärge kunagi asetage kodukinosüsteemi lähedusse vedelikuanumaid, näiteks vaase. Kui toote peale või sisse satub vedelik, eemaldage seade kohe seinakontaktist. Võtke ühendust Philipsi kasutajatoega ja laske kodukinosüsteemi enne selle kasutamist kontrollida. .
- Ärge kunagi asetage kodukinosüsteemi, kaugjuhtimispulti ega patareisid lahtise tule või muude soojusallikate lähedusse, sealhulgas otsese päikesevalguse kätte. .
- Ärge kunagi asetage esemeid kodukinosüsteemi ventilatsiooniavadesse või muudesse avaustesse. .
- Kui seadme vooluvõrku ühendamisel kasutatakse pikendusjuhet ja te eemaldate seadme voolujuhtme pikendusjuhtme pistikust, jääb pikendusjuhe ise ikkagi pinge alla. .
- Ärge jätke patareisid liigse kuumuse kätte (nt päikesekiirgus, tuli või sarnane). .
- Ühendage kodukinosüsteem enne äikesetormi seinakontaktist lahti. .
- Eemaldage toitejuhe seinakontaktist alati pistikust, mitte aga juhtmest tõmmates. .

#### **Vigastuse või kodukinosüsteemi kahjustumise oht!**

- Kui kinnitate kodukinosüsteemi seinale, siis kasutage ainult kaasasolevat seinakinnitust. Ühendage seinakinnitus seinaga, mis on suuteline kodukinosüsteemi ja seinakinnituse raskust kandma. Koninklijke Philips Electronics N.V. ei võta vastutust valest seinalepaigaldamisest põhjustatud õnnetuste, vigastuste või kahjude eest. ٠
- Jalgadega kõlarite puhul kasutage vaid kaasasolevaid jalgasid. Kinnitage kõlarid tugevalt jalgade külge. Asetage jalad seejärel siledale pinnale, mis kannatab nii jalgade kui ka kõlarite raskust. ٠
- Ärge kunagi asetage kodukinosüsteemi või muid esemeid toiteiuhtme peale. ٠
- Kui kodukinosüsteemi transporditakse madalamal temperatuuril kui 5°C, siis pakkige see lahti ja oodake, kuni seadme temperatuur ühtlustub toatemperatuuriga, enne kui selle seinakontakti ühendate. ٠
- Nähtava ja nähtamatu laserkiirguse oht, kui seade on avatud. Vältige kokkupuudet kiirega. ٠
- Ärge puudutage plaadisahtlis olevat optilist läätse. ٠
- Osad toote osad võivad olla klaasist. Käsitlege klaasi ettevaatlikult, et vältida selle purunemist ning enda vigastamist. ٠

#### **Ülekuumenemise oht!**

Ärge kunagi paigutage kodukinosüsteemi kinnisesse ruumi. Jätke alati seadme ümber ventilatsiooniks vähemalt 4 tolli (või 10 cm) vaba ruumi. Veenduge, et kardinad või muud esemed ei kata kunagi kodukinosüsteemi ventilatsiooniavasid. ٠

#### **Keskkonna saastamise oht!**

- Ärge ajage patareisid segamini (vanu ja uusi või süsinik ja alkaline, jne). ٠
- Plahvatusoht, kui patareid on valesti asendatud. Asendage vaid sama tüüpi patareidega. ٠
- Eemaldage patareid, kui need on tühjaks saanud või kui kaugjuhtimispulti ei kasutata pikka aega. ٠
- Patareid sisaldavad keemilisi ühendeid, mistõttu peab neid käitlema keskkonnasõbralikult. ٠

#### **Patareide neelamise oht**

- . Toode/kaugiuhtimispult võib sisaldada mündilaadseid patareisid ning neid saab alla neelata. Hoidke patareid alati laste käeulatusest väljas! Kui patarei alla neelata, võib see põhjustada tõsiseid vigastusi ning isegi surma. 2 tundi pärast neelamist võivad tekkida tugevad sisemised põletused.
- . Kui patarei on alla neelatud, kutsuge kohe arstiabi.
- . Kui vahetate patareisid, hoidke vanad ja uued patareid alati laste käeulatusest väljas. Veenduge, et pärast patareide vahetamist on patareide laegas korralikult suletud.
- . Kui patareide laegast ei saa korralikult sulgeda, siis lõpetage toote kasutamine. Hoidke toode laste käeulatusest väljas ning võtke tootjaga ühendust.

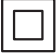

See on topeltisolatsiooniga CLASS II toode, millel puudub kaitsev maandus.

## **Toote hooldamine**

- . Ärge asetage plaadisahtlisse muid objekte peale plaatide.
- . Ärge asetage plaadisahtlisse moondunud või katkiseid plaate.
- . Eemaldage plaat plaadisahtlist, kui te ei plaani seadet kasutada pikemat aega.
- . Toote puhastamiseks kasutage ainult mikrofiibrist riiet.

### **Keskkonna kaitsmine**

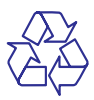

Teie seade koosneb kõrgekvaliteedilistest materjalidest ja osadest, mida on võimalik taaskasutada ja ümber töödelda.

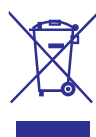

See mahatõmmatud prügikasti tähis näitab, et seade vastab Euroopa direktiivile 2002/96/EC. Palun tutvuge kohalike nõuete ja võimalustega vanade elektri- ja elektroonikaseadmete ümbertöötlemise kohta.

Palun toimige vastavate regulatsioonide kohaselt ja ärge hävitage seadet hariliku majapidamisprügi hulgas.

Korrektne seadme hävitamine aitab vältida kahju keskkonnale ja inimtervisele.

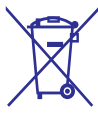

Teie seade sisaldab patareisid, mis vastavad Euroopa direktiivile 2006/66/EC ning mida ei tohi hävitada hariliku majapidamisprügi hulgas.

Palun tutvuge kohalike nõuete ja võimalustega vanade patareide kogumise kohta. Korrektne patareide hävitamine aitab vältida kahju keskkonnale ja inimtervisele.

## **Hoiatus nõrga tervisega kasutajatele**

. Kui teil või mõnel teie pereliikmel on olnud epilepsia või valgustundlikkuse haigushoogusid, siis konsulteerige enne 3D video vaatamist arstiga.

## **...Oluline**

- $\bullet$ Et vältida ebamugavustunnet, nt iiveldust, peavalu või orientatsiooni kadumist, siis ärge vaadake 3D videosid kaua. Lõpetage koheselt vaatamine, kui teil esineb ebamugavustunne. Oodake, kuni tunnete ennast paremini enne kui istute autorooli või tegelete mõne muu ohtliku tegevusalaga. Kui teil eelpoolmainitud sümptomid ei kao, konsulteerige arstiga, enne kui 3D videot taaskord vaatate.
- . Veenduge, et need lapsed, kes 3D videot vaatavad, tunneksid ennast hästi ning neil ei esineks peavalu, iiveldust ega orientatsiooni kadumist. Alla 6 aastased lapsed ei tohiks 3D videot vaadata, kuna nende nägemine ei ole veel täielikult välja arenenud.

## **2. Teie kodukinosüsteem**

Õnnitleme teid Philipsi toote soetamise puhul ning tere tulemast Philipsi kasutajate hulka! Philipsi kasutajatoest võimalikult palju kasu saamiseks registreerige oma toode internetis aadressil www.philips.com/welcome.

## **Peaseade**

See peatükk annab ülevaate peaseadmest.

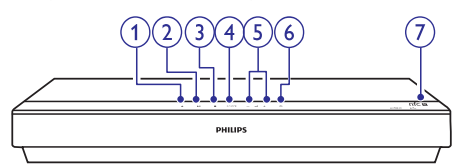

- Plaadisahtli avamine või sulgemine. 1. ▲ (Avamine/Sulgemine)
- Taasesitamise alustamine, katkestamine või jätkamine. **2. (Taasesitamine/Katkestamine)**
- Taasesitamise lõpetamine. **3. (Lõpetamine)**
- Soovitud heli- või videoallika valimine kodukinosüsteemile. **4. SOURCE**
- Helitugevuse suurendamine või vähendamine. **5.** ⊿ +/- (Helitugevus)
- Kodukinosüsteemi sisse ja puhkerežiimi lülitamine. **6.**  $\circlearrowleft$  (Puhkerežiim-Sees)

#### **7. NFC tag**

Puudutage NFC-toega seade tagi vastu, et Bluetooth ühendus luua.

## **Kaugjuhtimispult**

See peatükk annab ülevaate kaugjuhtimispuldist.

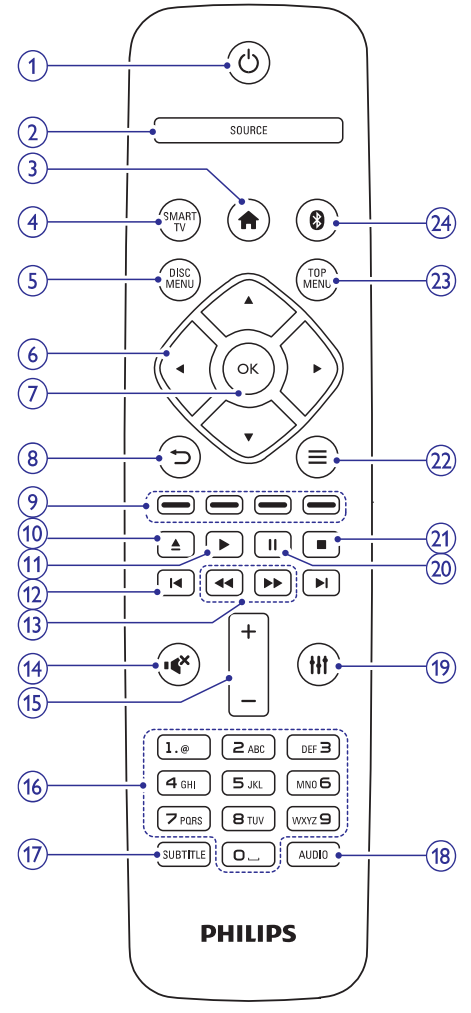

- 1. **C** (Puhkerežiim-Sees)
	- Seadme sisse ja puhkerežiimi lülitamine. ٠
	- Vajutage ja hoidke all, et lülitada puhkerežiimi see seade ning kõik muud HDMI CEC ühilduvad seadmed (televiisor jne), millel on aktiveeritud EasyLink funktsioon. ٠

#### **2. SOURCE**

Allika valimine kodukinosüsteemi jaoks: raadio/HDMI ARC/AUX/OPTICAL/COAXIAL/ AUDIO IN.

#### **3. (Peamenüü)**

Peamenüüsse sisenemine.

#### **4. SMART TV**

Ligipääs Smart TV teenusele.

#### **5. DISC MENU**

- Lülitumine plaadile. ٠
- Plaadi taasesitamise ajal plaadimenüüsse sisenemine või sealt väljumine. ٠

#### **6. Navigeerimisnupud**

- Ekraanimenüüdes liikumine. ٠
- Raadiorežiimis: vajutage vasakule või paremale, et raadiojaamasid automaatselt otsida.  $\bullet$
- Raadiorežiimis: vajutage üles või alla, et raadiojaamade sagedust täppishäälestada. ٠

#### **7. OK**

Valiku või sisestuse kinnitamine.

- **8.**  $\overline{\phantom{a}}$ 
	- Eelmisele menüütasemele liikumine. ٠
	- Raadiorežiimis: vajutage ja hoidke, et eelsalvestatud raadiojaamad kustutada. ٠

#### **9. Värvilised nupud**

Erinevate valikute valimine Blu-ray plaatide puhul.

#### **10. ▲ (Avamine/Sulgemine)**

Plaadisahtli avamine või sulgemine.

#### **11. (Taasesitamine)**

Taasesitamise alustamine või jätkamine.

#### **12. / (Eelmine/Järgmine)**

- Eelmise või järgmise loo, peatüki või faili juurde liikumine. ٠
- Raadiorežiimis: eelsalvestatud raadiojaama valimine. ٠

#### 13. <</a> **13.** <</a> **/>** *(Kiirelt tagasi / Kiirelt edasi)*

Kiirelt tagasi või kiirelt edasi liikumine. Vajutage korduvalt, et otsingu kiirust muuta.

## **...Teie kodukinosüsteem**

#### **14. (Vaigistamine)**

Heli vaigistamine või taastamine.

#### **15. +/- (Helitugevus)**

Helitugevuse suurendamine või vähendamine.

#### **16. Numbrinupud**

Väärtuste või tähtede sisestamine (kasutades SMS-stiili).

#### **17. SUBTITLE**

Subtiitrite keele valimine videofailide puhul.

#### **18. AUDIO**

Helikeele või -kanali valimine.

**19.**

Ligipääs helivalikutele.

#### **20. (Katkestamine)**

Taasesitamise katkestamine.

#### **21.**

Taasesitamise lõpetamine.

#### $22. \equiv$

- Ligipääs rohkematele taasesitamisvalikutele plaadilt või USB mäluseadmelt taasesitamise ajal.  $\blacksquare$
- Raadiorežiimis: raadiojaamade programmeerimine.  $\bullet$

#### **23. TOP MENU**

Videoplaadi peamenüüsse sisenemine.

#### **24.**

Lülitumine Bluetooth režiimi.

## **Ühendused**

See peatükk annab ülevaate teie kodukinosüsteemi ühenduspesadest.

#### **Eesmised ühendused**

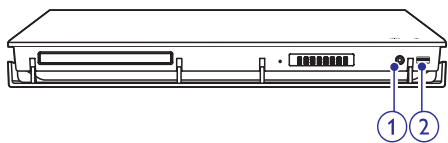

#### **1. AUDIO IN**

Pesa välise heliseadme ühendamiseks (3.5 mm).

#### 2.  $\leftarrow$  (USB)

Pesa heli, video või pildi edastamiseks USB mäluseadmelt.

#### **Tagumised ühendused**

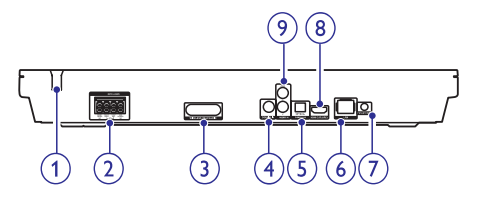

#### **1. AC MAINS**

Pesa vooluvõrguga ühendamiseks.

#### **2. SPEAKERS**

Pesad komplektisolevate kõlarite ja subwooferi ühendamiseks.

#### **3. Juhtmeta saatja**

Kandke juhtmeta helisignaal tagumistesse kõlaritesse, kasutades komplektisolevat juhtmeta karpi (vastuvõtjat).

#### **4. COAXIAL IN**

Pesa televiisori või digitaalseadmete koaksiaalse heliväljundiga ühendamiseks.

#### **5. DIGITAL IN-OPTICAL**

Pesa televiisori või digitaalseadmete optilise heliväljundiga ühendamiseks.

#### **6. LAN**

LAN sisendpesa püsiühenduse modemi või ruuteriga ühendamiseks.

#### **7. FM ANTENNA**

Pesa FM antenni ühendamiseks.

#### **8. HDMI OUT (ARC)**

Pesa televiisori HDMI sisendpesaga ühendamiseks.

#### **9. AUDIO IN-AUX**

Pesad televiisori või analoogseadmete analoogse heliväljundiga ühendamiseks.

## **...Teie kodukinosüsteem**

## **Juhtmeta karp (vastuvõtja)**

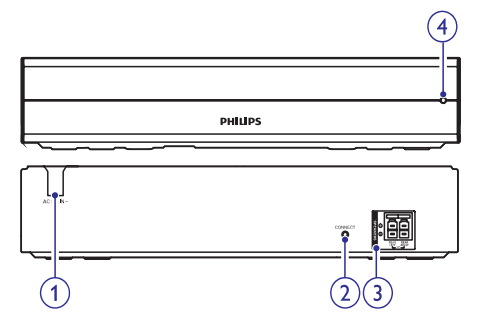

#### **1. AC MAINS**

AC voolujuhe.

#### **2. CONNECT (ühendus)**

Vajutage ja hoidke, et siseneda tagumiste kõlarite ja peaseadme ühendamise režiimi.

#### **3. Tagumiste kõlarite ühendused** Ühendus tagumiste kõlaritega.

#### **4. Juhtmeta indikaator**

- Kui sooritate ühendust tagumiste kõlarite ja kodukinosüsteemi vahel, siis indikaator vilgub kiirelt. .
- Kui ühendus õnnestub, siis indikaator süttib põlema.  $\ddot{\phantom{a}}$
- Kui ühendus ei õnnestu, siis indikaator vilgub aeglaselt. .

## **3. Kodukinosüsteemi ühendamine ja seadistamine**

See peatükk aitab teil ühendada oma kodukinosüsteem televiisori ja teiste seadmetega ning seejärel seadistada.

Et saada informatsiooni teie kodukinosüsteemi peamiste ühenduste ja lisaseadmete kohta, vaadake Kiire Alustamise Juhendit (Quick Start Guide).

#### **Märkus**

- c Vajalikud andmed voolupinge kohta on toodud tüübiplaadil, mis asub seadme all või tagaosas.
- ۰ Enne ühenduste tegemist ja muutmist veenduge, et kõik seadmed oleksid vooluvõrgust eemaldatud.

## **Kõlarite ühendamine**

Lihtsamaks ühendamiseks on kõlarite juhtmed värvitud. Kõlari ühendamiseks kodukinosüsteemiga sisestage värvitud kaabel vastavalt värvitud ühenduspesasse.

Kõlarite asend mängib kriitilist rolli ruumilise heliefekti seadistamise juures.

Parima heli saamiseks pöörake kõik kõlarid oma istumiskoha poole ning asetage need oma kõrva kõrgusele (kui istute).

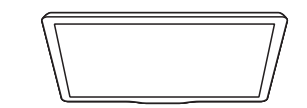

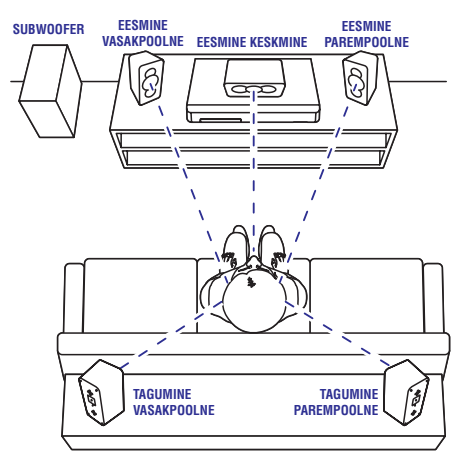

## **...Kodukinosüsteemi ühendamine ja seadistamine**

\* Tegelikud kõlarite kujud võivad erineva pildil kujutatutest.

#### **Märkus**

Ä Ruumilise heli kvaliteet sõltub mitmest faktorist: ruumi kuju ja suurus, seina ja lae materjal, aknad ja paageldavad pinnad, kõlarite akustika. Eksperimenteerige kõlaritega, et leida parim paigutus.

Järgige kõlarite paigutamisel neid üldisi instruktsioone.

- Istumiskoht: **1.** See on teie kuulamispiirkonna keskus.
- **2. FRONT CENTER** (eesmine keskmine) kõlar: Asetage keskmine kõlar otse istumiskoha ette, kas televiisori alla või peale.
- **3. FRONT LEFT** (eesmine vasakpoolne) ja **FRONT RIGHT** (eesmine parempoolne) kõlarid:

Asetage oma vasakpoolsed ja parempoolsed eesmised kõlarid kaares võrdsetele kaugustele keskmisest kõlarist nii, et kõik kolm kõlarit oleksid võrdsetel kaugustel teie istumiskohast.

- **4. REAR LEFT** (tagumine vasakpoolne) ja **REAR RIGHT** (tagumine parempoolne) kõlarid: Asetage oma tagumised kõlarid oma istumiskoha vasakule ja paremale poolele, kas istumiskohaga samale joonele või sellest kergelt tagapoole.
- **5. SUBWOOFER** (subwoofer): Asetage subwoofer televiisori vasakule või paremale poolele, vähemalt ühe meetri kaugusele televiisorist. Jätke seinast umbes 10 cm vaba ruumi.
- **6. Juhtmeta karp** (vastuvõtja): Asetage juhtmeta karp tagumiste kõlarite vahele, et kõlarid sellega juhtmetega ühendada.

## **Tagumiste kõlarite ühendamine**

Ühendage tagumised kõlarid kodukinosüsteemiga, kasutades juhtmeta karpi (vastuvõtjat).

#### **Mida te vajate?**

- Ühendage tagumised kõlarid (vasakpoolne ja parempoolne) komplektisoleva juhtmeta karbiga (vastuvõtja) nign veenduge, et kõlarijuhtmete ja ühenduspesade värvid ühtivad. ٠
- Ühendage juhtmeta karp AC vooluga, et see sisse lülitada. ٠
- **1.** Vajutage ja hoidke 5 sekundit nuppu **CONNECT** (ühendus) juhtmeta karbil.
	- Juhtmeta karbi esipaneelil olev indikaator vilgub kiirelt 30 sekundit. Tehke järgmised sammud 30 sekundi jooksul.
- **2.** Peamenüüs olles (vajutage nupule <del>A</del>) vajutage ekraanipaneelil vilgub **PAIRING** (ühendus). ia hoidke all  $\bigcirc$  (sinine nupp) nuppu kaugjuhtimispuldil, kuni kodukinosüsteemi
	- ekraanipaneelile PAIRED (ühendatud) ning Kui ühendus õnnestub, siis kuvatakse juhtmeta karbil olev indikaator süttib põlema.  $\mathrel{\sqcup}$
	- ekraanipaneelile **FAILED** (ebaõnnestunud) Kui ühendus ei õnnestu, siis kuvatakse ning juhtmeta karbil olev indikaator vilgub aeglaselt. Korrake ülaltoodud samme, et proovida tagumisi kõlareid uuesti ühendada.  $\mapsto$

## **Televiisoriga ühendamine**

Ühendage oma kodukinosüsteem televiisoriga, et filme vaadata. Te saate televiisori heli läbi kodukinosüsteemi kõlarite kuulata.

Kasutage parimat ühendust teie kodukinosüsteemi ia televiisori jaoks.

#### **Valik 1: Ühendamine HDMI (ARC) pesa kaudu**

#### **Parima kvaliteediga video**

Teie kodukinosüsteem toetab HDMI versiooni, millel on Audio Return Channel (ARC). Kui teie televiisoril on HDMI ARC tugi, siis saate kuulata televiisori heli läbi kodukinosüsteemi, kasutades vaid ühte HDMI kaablit.

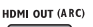

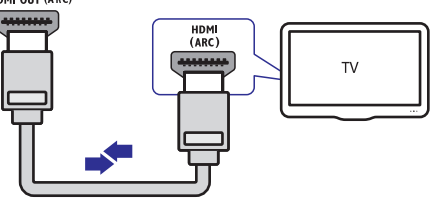

- **1.** Kasutades kiiret HDMI kaablit, ühendage **HDMI OUT (ARC)** pesa kodukinosüsteemil HDMI ARC pesaga televiisoril.
	- HDMI ARC ühenduspesa televiisoril võib olla tähistatud ka erinevalt. Televiisori ühenduspesade kohta lugege televiisori kasutusjuhendist.  $\bullet$
- Lülitage oma televiisoril sisse HDMI-CEC. **2.** Lisainformatsiooni saamiseks lugege televiisori kasutusiuhendit.
	- HDMI-CEC on funktsioon, mis võimaldab läbi HDMI ühendatud CEC toega seadmeid juhtida ühe kaugjuhtimispuldi abil, näiteks muuta nii televiisori kui ka kodukinosüsteemi helitugevust (vaadake peatükki "Philips EasyLink funktsiooni seadistamine" leheküljel 12).  $\overline{a}$
- **3.** Kui kodukinosüsteem ei hakka televiisori heli automaatselt läbi kodukinosüsteemi taasesitama, siis seadistage heli käsitsi (vaadake peatükki "Heli seadistamine" leheküljel 13).

#### **Valik 2: Ühendamine HDMI pesa kaudu**

#### **Parima kvaliteediga video**

Kui teie televiisoril puudub HDMI ARC tugi, siis ühendage oma kodukinosüsteem televiisoriga läbi tavalise HDMI ühenduse.

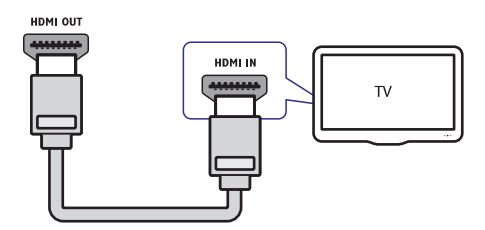

- **1.** Kasutades kiiret HDMI kaablit, ühendage **HDMI OUT (ARC)** pesa kodukinosüsteemil HDMI pesaga televiisoril.
- Televiisori heli taasesitamiseks läbi **2.** kodukinosüsteemi ühendage helikaabel (vaadake peatükki "Heli ühendamine televiisorist või lisaseadmetest" leheküljel 11).
- Lülitage oma televiisoril sisse HDMI-CEC. **3.** Lisainformatsiooni saamiseks lugege televiisori kasutusjuhendit.
	- HDMI-CEC on funktsioon, mis võimaldab läbi HDMI ühendatud CEC toega seadmeid juhtida ühe kaugjuhtimispuldi abil, näiteks muuta nii televiisori kui ka kodukinosüsteemi helitugevust (vaadake peatükki "Philips EasyLink funktsiooni seadistamine" leheküljel 12). ٠
- 4. Kui kodukinosüsteem ei hakka televiisori heli automaatselt läbi kodukinosüsteemi taasesitama, siis seadistage heli käsitsi (vaadake peatükki "Heli seadistamine" leheküljel 13).

### **Märkus**

۰ Kui televiisoril on olemas DVI võimalus, sooritage ühendus läbi HDMI / DVI adapteri. Mõned funktsioonid ei pruugi sellisel juhul küll saadaval olla.

## **Heli ühendamine televiisorist või lisaseadmetest**

Selles osas kirjeldatakse, kuidas teil on võimalik televiisori ja teiste elektroonikaseadmete heli selle kodukinosüsteemi kõlarite kaudu kuulata.

Kasutage parimat võimalikku ühendust, mis sobib teie televiisori, kodukinosüsteemi ja teiste seadmetega.

### **Märkus**

. Kui teie kodukinosüsteem ja televiisor on omavahel ühendatud läbi HDMI ARC ühenduse, siis ei ole heliühendust tarvis teha (vaadake peatükki "Valik 1: Ühendamine HDMI (ARC) pesa kaudu" leheküliel 10).

#### **Valik 1: Heli ühendamine digitaalse optilise kaabli kaudu**

#### **Parima kvaliteediga heli**

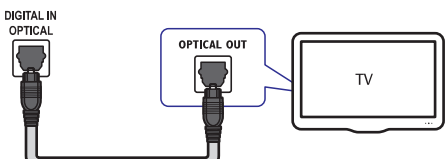

- **1.** Kasutades optilist kaablit, ühendage **DIGITAL IN-OPTICAL** pesa kodukinosüsteemil **OPTICAL** pesaga televiisoril või mõnel muul **OUT** seadmel.
	- Digitaalse optilise kaabli või ühenduste tähistamiseks võidakse kasutada ka tähiseid **SPDIF** või **SPDIF OUT**.  $\bullet$

#### **Valik 2: Heli ühendamine digitaalse koaksiaalse kaabli kaudu**

#### **Parima kvaliteediga heli**

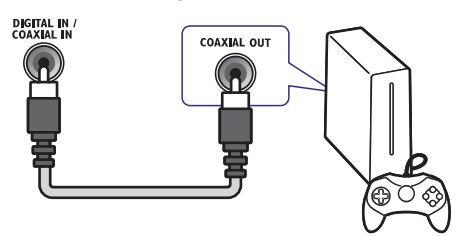

- Kasutades koaksiaalset kaablit, ühendage **1. COAXIAL IN** pesa kodukinosüsteemil **COAXIAL/DIGITAL OUT** pesaga televiisoril või mõnel muul seadmel.
	- Digitaalsete koaksiaalsete ühenduste tähistamiseks võidakse kasutada ka tähist . **DIGITAL AUDIO OUT** ٠

#### **Valik 3: Heli ühendamine läbi analoogsete helikaablite**

#### **Tavalise kvaliteediga heli**

**1.** Kasutades analoogset kaablit, ühendage **AUDIO IN-AUX** pesad kodukinosüsteemil **AUDIO OUT** pesadega televiisoril või mõnel muul seadmel.

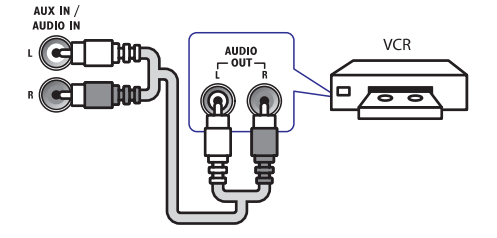

## **Kõlarite seadistamine**

Seadistage kõlarid manuaalselt, et kogeda kohandatud ruumilist heli.

#### **Enne kui alustate**

- Tehke kõik vajalikud ühendused, mis on kirjeldatud Kiire Alustamise Juhendis (Quick Start Guide) ning selles kasutusjuhendis. Seejärel lülitage televiisor selle kodukinosüsteemi jaoks õigele vaatamiskanalile. .
- Vajutage nupule **1. Peamenüü).**
- **2.** Valige **[Setup]** ning seejärel vajutage nupule . **OK**
- **3.** Valige [**Audio] > [Speaker Setup]**.
- Sisestage kaugus igast kõlarist ning seejärel **4.** kuulake testtoone ning muutke helitugevust. Eksperimenteerige kõlarite asenditega, et leida ideaalne seadistus.

### **Philips EasyLink funktsiooni seadistamine**

Teie kodukinosüsteem toetab Philips EasyLink funktsiooni kasutamist, mis põhineb HDMI CEC (Consumer Electronics Control) protokollil. EasyLink funktsiooniga seadmeid, mis on ühendatud HDMI kaablitega, on võimalik ühiselt ühe kaugjuhtimispuldi abil juhtida.

### **Märkus**

- ٠ HDMI-CEC protokolli võidakse sõltuvalt tootjast erinevate nimedega nimetada. Lisainformatsiooni saamiseks vaadake oma seadme kasutusjuhendit.
- ٠ Philips ei garanteeri 100% ühilduvust kõigi HDMI CEC sobivate seadmetega.

#### **Enne kui alustate**

- Ühendage kodukinosüsteem HDMI-CEC toega seadmetega läbi HDMI ühenduse. ٠
- Tehke kõik vajalikud ühendused, mis on kirjeldatud Kiire Alustamise Juhendis (Quick Start Guide) ning selles kasutusjuhendis. Seejärel lülitage televiisor selle kodukinosüsteemi jaoks õigele vaatamiskanalile. ٠

#### **EasyLink funktsiooni sisselülitamine**

- **1.** Vajutage nupule **(<del>A</del> Peamenüü).**
- **2.** Valige **[Setup]** ning seejärel vajutage nupule . **OK**
- **3.** Valige [**EasyLink**] > [**EasyLink**] > [**On**].
- Lülitage HDMI CEC funktsioon oma televiisoril **4.** ja muudel ühendatud lisaseadmetel sisse. Vajadusel lugege lähemalt seadmete kasutusjuhenditest.
	- Seadke televiisoril heliväljund "Amplifier" peale (kõlarite asemel). Vaadake lisainformatsiooni saamiseks televiisori kasutusiuhendit.  $\bullet$

#### **Seadmete kontrollimine**

Kontrollige kodukinosüsteemi, televiisorit ning teisi ühendatud HDMI-CEC toega seadmeid ühe kaugiuhtimispuldi abil.

- [One Touch Play] (ühe klõpsuga taasesitamine): Kui plaat on plaadisahtlis, vajutage nupule (Taasesitamine), et televiisor puhkerežiimist sisse lülitada ning plaadi taasesitamist alustada. .
- **[One Touch Standby]** (ühe klõpsuga puhkerežiim): Kui ühe klõpsuga puhkerežiim on sisse lülitatud, siis saate kodukinosüsteemi puhkerežiimi lülitada televiisori või mõne teise HDMI-CEC toega seadme kaugjuhtimispuldiga. .
- [System Audio Control] (helikontroll): Kui taasesitate seadmest, mille heliväljund on suunatud kodukinosüsteemi, siis kodukinosüsteem lülitub automaatselt vastavale heliallikale. .
- **[Audio Input Mapping]** (helisisendite tuvastus): Uuendab helisisendite tuvastust, kui vahepeal on uusi seadmeid kodukinosüsteemiga ühendatud (vaadake ka peatükki "Heli seadistamine" leheküljel 12). .

#### **Märkus**

 $\ddot{\phantom{a}}$ EasyLink funktsiooni seadete muutmiseks vajutage nupule  $\bigtriangleup$  (Peamenüü) ning valige . **[Setup] > [EasyLink]**

## **...Kodukinosüsteemi ühendamine ja seadistamine**

#### **Heli seadistamine**

Kui te ei kuule ühendatud seadmete heli läbi kodukinosüsteemi kõlarite, siis:

- Veenduge, et olete EasyLinki kõikidel seadmetel sisse lülitanud (vaadake peatükki "Philips EasyLink funktsiooni seadistamine" leheküljel 12). .
- Seadke televiisoril heliväljund "Amplifier" peale (kõlarite asemel). Vaadake lisainformatsiooni saamiseks televiisori kasutusjuhendit. .
- Seadistage EasyLinki helikontroll.  $\overline{\phantom{a}}$
- **1.** Vajutage nupule **(<del>A</del> Peamenüü).**
- **2.** Valige **[Setup]** ning seejärel vajutage nupule . **OK**
- Valige **3. [EasyLink] > [System Audio Control] >** . **[On]**
	- Et taasesitada heli televiisori kõlaritest, valige **[Off]** ning jätke järgmised sammud vahele.  $\bullet$
- **4.** Valige [**Easylink] > [Audio Input Mapping]**.
- Järgige ekraanile ilmuvaid juhiseid, et tuvastada **5.** ühendatud seadme helisisend.
	- Kui teie kodukinosüsteem ja televiisor on omavahel ühendatud läbi HDMI ARC ühenduse, siis veenduge, et televiisori heli suunatakse teie kodukinosüsteemi ARC sisendisse. .

### **Arvutivõrku ja internetti ühendamine**

Ühendage kodukinosüsteem arvutivõrku ning nautige järgmisi funktsioone:

- " Taasesitamine arvutist (DLNA Network Link)" **Multimeedia striiming** (vaadake peatükki leheküliel 23) .
- ٠ **Smart TV**
- **BD-Live rakendused** (vaadake peatükki "BD-Live funktsiooni kasutamine Blu-ray plaatide puhul" leheküljel 16). .

" Tarkvara uuendamine võrgust" leheküljel 30). **Tarkvarauuendused** (vaadake peatükki  $\bullet$ 

#### **Hoiatus**

 $\bullet$  Enne kui üritate kodukinosüsteemi arvutivõrku ühendada, tutvuge ruuteriga ning võrku ühendamise printsiipidega. Kui vaja, lugege võrguseadmetega kaasasolevaid juhiseid. Philips ei vastuta kadumaläinud, vigastatud ega hävinenud andmete eest.

#### **Enne kui alustate**

- Smart TV ja tarkvarauuenduste jaoks veenduge, et võrguruuteril on ligipääs kiirele internetiühendusele ning seda ei kaitse tulemüür ning teised turvasüsteemid. ٠
- Kontrollige, et olete teinud kõik vajalikud ühendused, mis on kirjeldatud Kiire Alustamise Juhendis (Quick Start Guide) ning olete televiisori selle kodukinosüsteemi jaoks õigele vaatamiskanalile lülitanud. ٠

#### **Juhtmega ühenduse seadistamine**

#### **Mida te vajate?**

- Võrgukaablit (RJ45 otsekaabel) ٠
- Ruuterit (DHCP toega) ٠

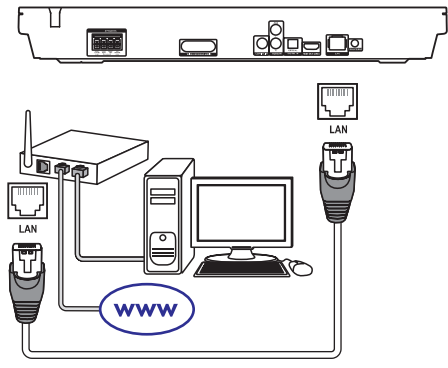

- Kasutades võrgukaablit, ühendage kodukinosüsteemi LAN pesa võrguruuteriga. **1.**
- 2. Vajutage nupule  $\bigoplus$  **(Peamenüü)**.

## **...Kodukinosüsteemi ühendamine ja seadistamine**

- **3.** Valige **[Setup]** ning seejärel vajutage nupule **OK** .
- **4. [Network] > [Network installation] >** Valige **[Wired (Ethernet)]** .
- **5.** Järgige televiisoriekraanile ilmuvaid juhiseid, et seadistamine lõpule viia.
	- **[Retry]** Kui ühendus ei õnnestu, valige ning seejärel vajutage nupule **OK**.  $\bullet$
- **6.** Valige [**Finish**] ning seejärel vajutage väljumiseks nupule **OK**.
	- **[Setup] > [Network]** kontrollimiseks valige **> [View network settings]** . Võrguühenduse seadistuste  $\bullet$

#### **Juhtmeta ühenduse seadistamine**

Teie kodukinosüsteemil on sisse-ehitatud Wi-Fi, mis võimaldab lihtsat ligipääsu juhtmeta võrgule.

#### **Mida te vajate?**

Ruuterit (DHCP toega). Parimaks juhtmeta esituseks, leviks ja ühilduvuseks kasutage 802.11n ruuterit. .

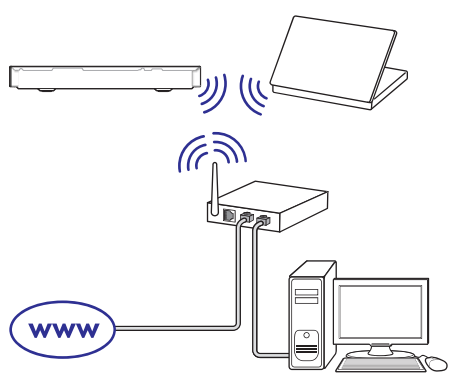

- **1.** Vajutage nupule **A (Peamenüü)**.
- **2.** Valige **[Setup]** ning seejärel vajutage nupule **OK** .
- **3. [Network] > [Network installation] >** Valige **[Wireless (Wi-Fi)]** ning seejärel vajutage nupule **OK**.
- **4.** Järgige televiisoriekraanile ilmuvaid juhiseid, et valida ja seadistada juhtmeta võrk.
	- **[Retry]** Kui ühendus ei õnnestu, siis valige ning seejärel vajutage nupule **OK**. ٠
- **5.** Valige [**Finish**] ning seejärel vajutage väljumiseks nupule **OK**.
	- **[Setup] > [Network]** kontrollimiseks valige **> [View wireless settings]** . Võrguühenduse seadistuste  $\ddot{\phantom{a}}$

#### **Kodukinosüsteemile nime panemine**

Oma kodukinosüsteemi võrgus tuvastamiseks pange sellele nimi.

- **1.** Vajutage nupule **<del>n</del> (Peamenüü)**.
- **2.** Valige **[Setup]** ning seejärel vajutage nupule **OK** .
- **3.** Valige [**Network] > [Name your Product:]**.
- **4.** Vajutage **numbrinuppe**, et nimi sisestada.
- **5.** Valige **[Done]** ning seejärel vajutage väljumiseks nupule **OK**.

See peatükk aitab teid, kui soovite kodukinosüsteemiga taasesitada mitmetest erinevatest allikatest.

#### **Enne kui alustate**

Kontrollige, et:

- Olete teinud kõik vajalikud ühendused, mis on kirjeldatud Kiire Alustamise Juhendis (Quick Start Guide) ning selles kasutusjuhendis. .
- Olete lõpetanud esmakordse seadistamise. Esmakordne seadistamine ilmub, kui lülitate kodukinosüsteemi esimest korda sisse. Kui te seadistust ei lõpeta, siis teil palutakse see iga kord uuesti teha, kui kodukinosüsteemi sisse lülitate. .
- Olete televiisori selle kodukinosüsteemi jaoks õigele vaatamiskanalile lülitanud (nt HDMI, AV IN). .

## **Peamenüüsse sisenemine**

Peamenüü annab teile ligipääsu ühendatud seadmetele, heli- ja videoseadistustele ning teistele kodukinosüsteemi funktsioonidele.

- **1.** Vajutage nupule **<del>n</del> (Peamenüü)**.
	- vajulaye nupule **H** (**Fea**<br>4 Avaneb peamenüü.
- **2.** Vajutage **navigeerimisnuppudele** ning nupule **OK**, et valida järgnevat:
	- **[Play disc]:** Plaadi taasesitamise alustamine.  $\bullet$
	- **[Browse USB]:** Ligipääs failidele ühendatud USB seadmel.  $\bullet$
	- **[Smart TV]:** Ligipääs Smart TV teenusele.  $\bullet$
	- **[Browse PC]:** Ligipääs failidele arvutis.  $\ddot{\phantom{a}}$
	- **[Setup]:** Ligipääs menüüdele, et muuta pildi, heli ja teisi seadistusi.  $\overline{\phantom{a}}$
- Väljumiseks vajutage nupule . **3. (Peamenüü)**

## **Plaatide taasesitamine**

Teie kodukinosüsteem on võimeline taasesitama DVD plaate, VCD plaate, CD plaate ning Blu-ray plaate. Kodukinosüsteem on võimeline taasesitama ka isevalmistatud plaate, näiteks CD-R plaat, mis sisaldab JPEG pilte ja MP3 muusikat.

- Sisestage plaat oma kodukinosüsteemi. **1.**
- Kui plaati ei taasesitata automaatselt, siis vajutage nupule **DISC MENU** või valige **[Play disc]** peamenüüst. **2.**
- **3.** Kasutage kaugjuhtimispulti, et taasesitamist kontrollida.
	- Blu-ray plaadi taasesitamisel on normaalne, kui kuulete mõningast heli. See ei tähenda, et teie kodukinosüsteem on vigane.  $\bullet$

#### **Taasesitamise nupud**

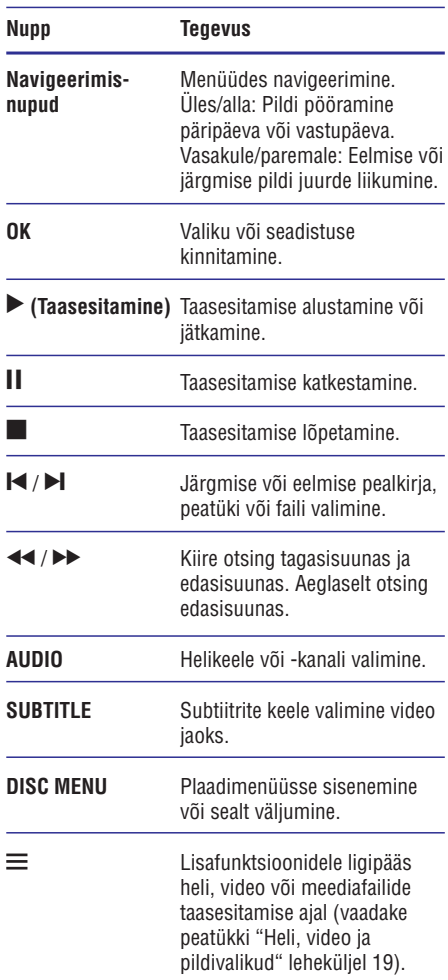

#### **Pildi ja heli sünkroniseerimine**

Kui heli ja pilt ei ole sünkroonis, siis saate viivitada heli, et see läheks kokku pildiga.

- **1.** Vajutage nupule  $\equiv$ .
- **2.** Vajutage **navigeerimisnuppe** (vasakule/ paremale), et valida **[Audio sync]** ning seejärel vajutage nupule **OK**.
- **3.** Vajutage **navigeerimisnuppe** (üles/alla), et heli videoga sünkroniseerida.
- **4.** Oma valiku kinnitamiseks vajutage nupule **OK**.

#### **Blu-ray 3D plaatide taasesitamine**

Teie kodukinosüsteem suudab taasesitada Blu-ray 3D plaate.

Enne 3D plaatide taasesitamist lugege kindlasti hoiatust nõrga tervisega kasutajatele.

#### **Mida te vajate?**

- 3D televiisorit .
- 3D televiisoriga ühilduvaid 3D prille .
- Blu-ray 3D plaati .
- Kiiret HDMI kaablit .
- **1.** Uhendage oma kodukinosüsteem 3D toega televiisoriga, kasutades HDMI kaablit.
- Veenduge, et 3D videoseadistus on sisse **2.** lülitatud. Vajutage nupule **A (Peamenüü)** ning valige **[Setup] > [Video] > [Watch 3D video] >** . **[Auto]**
	- plaatide taasesitamiseks 2D režiimis valige . **[Off]** ٠
- Taasesitage oma Blu-ray 3D plaat ning pange **3.** pähe 3D prillid.
	- Otsingu ajal ning mõnedes taasesitusreþiimides taasesitatakse 3D video 2D režiimis. Video taasesitamine jätkub 3D režiimis, kui jätkate taasesitamist.  $\blacksquare$

#### **Märkus**

 $\ddot{\phantom{a}}$  Vilkumise vältimiseks muutke ekraani heledust.

#### **BonusView funktsiooni kasutamine Bluray plaatide puhul**

Kui Blu-ray plaat toetab BonusView funktsiooni, on teil võimalik väikeses lisaaknas näha lisainformatsiooni (näiteks kommentaare). BonusView funktsioon on tuntud ka kui pilt pildis (Picture-In-Picture, PIP) funktsioon.

- Võimaldage BonusView funktsioon Blu-ray **1.** plaadi menüüs.
- **2.** Taasesitamise ajal vajutage nupule <del>三</del>. Kuvatakse valikute menüü.
- **3.** Valige **[PIP Selection] > [PIP]**.
	- PIP valikud **[1]** või **[2]** sõltuvad videoplaadi sisust. ٠
	- BonusView video sulgemiseks valige [Off]. ٠
- **4. Valige [2nd audio language] või [2nd subtitle** . **language]**
- **5.** Valige keel ning seejärel vajutage nupule **OK**.

#### **BD-Live funktsiooni kasutamine Blu-ray plaatide puhul**

BD-Live toega Blu-ray plaadid sisaldavad eriteenuseid, näiteks online vestlus, viimased filmitreilerid, mängud, taustapildid ja helinad.

BD-Live teenuste saadavus sõltub riigist ning plaadist.

#### **Mida te vajate?**

- Blu-ray plaati, millel on BD-Live sisu .
- USB mäluseadet, millel on vähemalt 1GB mälu. .
- Veenduge, et kodukinosüsteem on ühendatud **1.** internetiga ning ligipääs võrgule on korrektselt seadistatud (vaadake peatükki "Arvutivõrku ja internetti ühendamine" leheküljel 13).
- BD-Live failide allalaadimiseks ühendage USB **2.** seade kodukinosüsteemi ees olevasse (USB) pessa.
- **3.** Vajutage nupule  $\bigoplus$  **(Peamenüü)** ning valige , et BD-Live funktsioon sisse lülitada. **[Off] [Setup] > [Advanced] > [BD-Live security] >**
	- BD-Live funktsiooni välja lülitamiseks valige [On]. ٠

- **4.** Valige plaadimenüüst BD-Live ikoon ning seejärel vajutage nupule **OK**.
	- seejarer vajulage nupule **ok.**<br>
	Algab BD-Live funktsiooni laadimine. Laadimise aeg sõltub plaadist ja teie internetiühendusest.
- **5.** Vajutage **navigeerimisnuppe**, et navigeerida nupule **OK**. BD-Live funktsioonis ning valimiseks vajutage

#### **Märkus**

ò Mäluseadme tühjendamiseks vajutage **nupule <del>A</del> (Peamenüü)** ning valige **[Setup]** . **> [Advanced] > [Clear memory]**

### **Heli taasesitamine Bluetooth ühenduse kaudu**

Ühendage kodukinosüsteem Bluetooth ühenduse abil oma Bluetooth seadmega (näiteks iPad, iPhone, iPod touch, Android telefon või laptop) ning saate kodukinosüsteemi kasutada, et sellel seadmel olevaid helifaile taasesitada.

#### **Mida te vajate?**

- Bluetooth seadet, mille Bluetoothi versioon on 2.1 + EDR ning mis toetab Bluetoothi profiili A2DP. .
- Tegutsemisraadius kodukinosüsteemi ja Bluetooth seadme vahel on umbes 10 meetrit  $(30$  jalga). .
- **1.** Vajutage nupule **Ø**, et valida Bluetooth režiim. vajutage riupute **ø**, et vallua Bluetot<br>→ Ekraanipaneelile kuvatakse **BT**.
- **2.** Lülitage Bluetooth seadmel Bluetooth sisse, otsige oma kodukinosüsteem üles ning valige see, et luua ühendus (Bluetoothi võimaldamiseks Bluetooth seadmel vaadake Bluetooth seadme kasutusjuhendit).
	- Kui küsitakse parooli, sisestage "0000". ٠
- **3.** Oodake, kuni kodukinosüsteemi kõlarid teevad piiksu.
	- sekundiks **BT\_READY** ning seejärel taas **BT** . Kui Bluetooth ühendus õnnestub, kuvatakse ekraanipaneelile kaheks
- ekraanipaneelil kuvatakse endiselt **BT**. Kui Bluetooth ühendus ei õnnestu, ei kuule te kodukinosüsteemi kõlaritest piiksu ning L
- **4.** Taasesitage helifaile või muusikat oma Bluetooth seadmest.
	- Kui taasesitamise ajal tuleb Bluetooth seadmesse kõne, siis muusika taasesitamine peatub. ٠
	- Kui striiming on mürane, liigutage Bluetooth seade kodukinosüsteemile lähemale.  $\bullet$
- **5.** Bluetooth režiimist väljumiseks valige mõni teine allikas.
	- Kui lülitute tagasi Bluetooth režiimile, jääb Bluetooth ühendus aktiivseks.  $\bullet$

#### **Märkus**

- $\overline{\phantom{a}}$ Muusika taasesitamist võivad segada takistused seadme ja kodukinosüsteemi vahel, näiteks sein, seadet kattev metallist ümbris või mõned teised läheduses asuvad seadmed, mis töötavad samal sagedusel.
- $\bullet$ Kui soovite oma kodukinosüsteemi ühendada mõne teise Bluetooth seadmega, siis vajutage ja hoidke kaugjuhtimispuldil all nuppu , et katkestada ühendus juba ühendatud Bluetooth seadme vahel.
- ٠ Philips ei garanteeri 100% ühilduvust kõikide Bluetooth seadmetega.

## **Bluetooth ühendus läbi NFC**

NFC (Near Field Communication) on tehnoloogia, mis võimaldab juhtmeta ühendust NFC-toega seadmete vahel (näiteks mobiiltelefonid).

#### **Mida te vajate?**

- NFC-toega Bluetooth seadet. ٠
- Ühendamiseks puudutage NFC seadmega selle kodukinosüsteemi NFC tagi. ٠
- **1.** Võimaldage Bluetooth seadmel NFC (vaadake lisainformatsiooni saamiseks seadme kasutusiuhendit).

- **2.** Puudutage NFC seadmega selle kodukinosüsteemi NFC tagi, kuni kuulete kodukinosüsteemist piiksu.
	- sekundiks **BT READY** ning seejärel taas **BT**. kuuukinosusteemist piiksu.<br>└→ Kui Bluetooth ühendus õnnestub, siis kuvatakse ekraanipaneelile kaheks
	- ekraanipaneelil kuvatakse endiselt **BT**. Kui Bluetooth ühendus ei õnnestu, siis ei kuule te kodukinosüsteemist piiksu ning
- **3.** Valige ja taasesitage helifaile või muusikat oma NFC seadmel.
	- Uhenduse katkestamiseks puudutage **NFC** seadmega taas selle kodukinosüsteemi NFC tagi. .

## **Andmefailid**

Teie kodukinosüsteemiga saab taasesitada plaadile või USB mäluseadmele salvestatud pidi-, heli- ning videofaile. Enne failide taasesitamist kontrollige, kas kodukinosüsteem antud failide formaati toetab (vaadake peatükki "Failiformaadid" leheküljel 31).

- **1.** Taasesitage faile plaadilt või USB mäluseadmelt.
- **2.** Taasesitamise lõpetamiseks vajutage nupule .
	- **(Taasesitamine)** . Video taasesitamise jätkamiseks katkestatud kohast vajutage nupule
	- nupule **OK**. Video taasesitamiseks algusest vajutage  $\bullet$

### **Märkus**

 $\bullet$ DivX DRM (kopeerimiskaitsega) failide taasesitamiseks USB mäluseadmelt ühendage oma kodukinosüsteem televiisoriga läbi HDMI.

### **Subtiitrid**

Kui teie videol on subtiitrid mitmes keeles, siis valige subtiitrite keel.

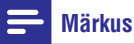

#### ٠ Veenduge, et subtiitrite failil on sama nimi nagu videofailil. Näiteks, kui video nimi on "movie.avi", siis salvestage subtiitrite fail kui "movie.srt" või "movie.sub".

- c Teie kodukinosüsteem suudab taasesitada järgmistes formaatides subtiitreid: .srt, .sub, .txt, .ssa, .ass, .smi ning .sami. Kui subtiitreid ei näidata korrektselt, siis muutke kodeeringut.
- **1.** Keele valimiseks vajutage video taasesitamise ajal nupule **SUBTITLE**.
- **2.** Kui subtiitreid ei näidata korrektselt, siis teostage järgmised sammud, et muuta kodeeringut.
- **3.** Vajutage nupule  $\equiv$ . vajutaye nupule <u>—</u><br>└→ Kuvatakse valikute menüü.
- **4. Valige [Character Set]** ning seejärel valige kodeering, mis subtiitreid toetab.

#### **Euroopa, India, LATAM ja Venemaa**

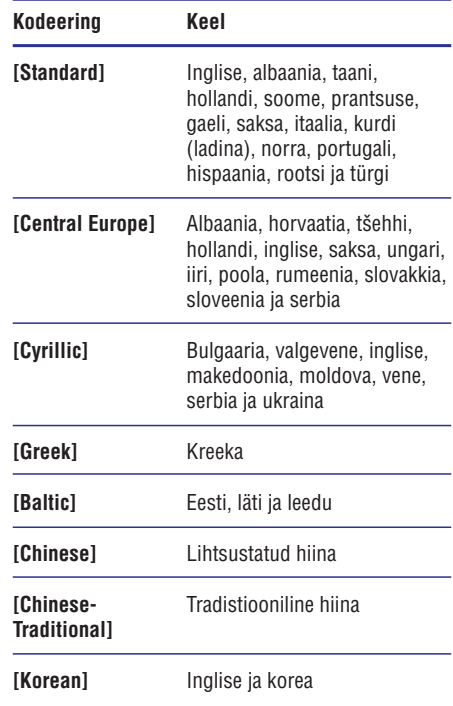

### **VOD kood DivX jaoks**

Enne DivX videote ostmist ning nende taasesitamist teie kodukinosüsteemil registreerige kodukinosüsteem veebileheküljel www.divx.com, kasutades DivX VOD koodi.

- **1.** Vajutage nupule **<del>n</del> (Peamenüü)**.
- **2.** Valige **[Setup]** ning seejärel vajutage nupule . **OK**
- **3.** Valige [**Advanced] > [DivX® VOD Code]**.
	- Kuvatakse teie kodukinosüsteemi DivX VOD registreerimiskood.

### **Taasesitamine USB mäluseadmelt**

Teie kodukinosüsteemil on pesa, mis võimaldab teil ühendada sellega oma USB mäluseade (nt MP4 mängija või digitaaalne kaamera) ning vaadata sellel olevaid pilte ja videosid või kuulata muusikat.

#### **Mida te vajate?**

- USB mäluseadet, mis on FAT või NTFS formaaditud ja vastab Mass Storage Class klassile. .
- Meediafaili ühes toetatud failiformaatidest (vaadake peatükki "Failiformaadid" leheküljel 31). .

#### **Märkus**

- $\bullet$  Kui kasutate USB pikenduskaablit, USB HUBi või USB multilugejat, siis kodukinosüsteem ei pruugi USB mäluseadet ära tunda.
- 1. Uhendage USB mäluseade kodukinosüsteemi (USB) pesaga.
- **2.** Vajutage nupule **A (Peamenüü)**.
- **3.** Valige **[Browse USB]** ning seejärel vajutage nupule **OK**.
	- Ekraanile kuvatakse sisukorramenüü.  $\mathrel{\sqcup}$
- **4.** Valige soovitud fail ja vajutage nupule **OK**.
- Erinevaid funktsioone on teil võimalik valida **5.** taasesitamise nuppude abil (vaadake peatükki "Taasesitamise nupud" leheküljel 15).

## **Heli, video ja pildivalikud**

Mitmed lisafunktsioonid on saadaval video või piltide taasesitamisel plaadilt või USB mäluseadmelt.

#### **Helivalikud**

Heli kuulamise ajal valige, kas korrata lugu, plaati või kausta.

- **1.** Vajutage korduvalt nupule  $\equiv$ , et kerida läbi järgmiste funktsioonide:
	- Taasesitatava loo või faili kordamine.  $\ddot{\phantom{0}}$
	- Kõikide lugude kordamine plaadil või kaustas. ٠
	- Kordusrežiimi väljalülitamine.  $\overline{\phantom{a}}$
	- Lugude kordamine juhuslikus järjekorras.  $\bullet$

#### **Videovalikud**

Tehke video vaatamise ajal järgmisi valikuid: subtiitrid, helikeel, ajaline otsing ning pildiseadistused. Videovalikute olemasolu sõltub videoallikast.

- **1.** Vajutage nupule  $\equiv$ .
	- vajutaye nupule <u>—</u>.<br>→ Ilmub menüü videovalikutega.
- **2.** Vajutage **navigeerimisnuppe** ja nuppu **OK**, et valida ja kohandada järgmisi funktsioone:
	- Taasesitatava video kohta **[Info]:** informatsiooni kuvamine.  $\ddot{\phantom{a}}$
	- [Audio language]: Helikeele valimine video jaoks.  $\ddot{\phantom{0}}$
	- **[Subtitle language]:** Subtiitrite keele valimine video jaoks.  $\bullet$
	- **[Subtitle shift]:** Subtiitrite asukoha kohandamine ekraanil.  $\bullet$
	- **[Character set]:** Kodeeringu valimine (mis toetaks DivX subtiitreid).  $\bullet$
	- **[Time search]:** Liikumine kiiresti videos kohani, mille aja sisestate.  $\bullet$
	- [2nd audio language]: Valib Blu-ray video taasesitamiseks teise helikeele.  $\bullet$
- $\bullet$ **[2nd subtitle language]:** Valib Blu-ray video taasesitamiseks teise subtiitrite keele.
- $\bullet$ **[Titles]:** Valib konkreetse pealkirja.
- $\blacksquare$ **[Chapters]:** Valib konkreetse peatüki.
- $\bullet$ **[Angle list]:** Valib erinevaid vaatamisnurki.
- . **[Menus]:** Plaadimenüü kuvamine.
- . **[PIP selection]:** Kuvab pilt pildis (Picture-In-Picture) akna.
- $\bullet$ **[Zoom]:** Suurendab videopilti. Vajutage navigeerimisnuppe (vasakule/paremale), et suurendusastet muuta.
- $\blacksquare$ **[Repeat]:** Kordab peatükki või pealkirja.
- $\bullet$ **[Repeat A-B]:** Kordab kahe punkti vahemikku peatükis või lülitab kordusrežiimi välja.
- $\bullet$ **[Picture settings]:** Valib eelseadistatud värviseadistuse.

#### **Pildivalikud**

Tehke piltide vaatamise ajal järgmisi valikuid: pildi suurendamine, pildi keeramine, slaidiesitlusele animatsiooni lisamine ning muutke pildiseadistusi.

- **1.** Vajutage nupule  $\equiv$ .
	- vajulaye nupule <u>—</u><br>└→ Ilmub menüü pildivalikutega.
- **2. Vajutage <b>navigeerimisnuppe** ja nuppu **OK**, et valida ja kohandada järgmisi funktsioone:
	- $\blacksquare$ **[Info]:** Pildi kohta informatsiooni kuvamine.
	- $\bullet$ **[Rotate +90]:** Pöörab pilti 90 kraadi päripäeva.
	- $\bullet$ **[Rotate -90]:** Pöörab pilti 90 kraadi vastupäeva.
	- $\bullet$ **[Zoom]:** Suurendab pilti. Vajutage navigeerimisnuppe (vasakule/paremale), et suurendusastet muuta.
	- ٠ **[Duration per slide]:** Seab iga slaidi kestvuse slaidiesitluses.
	- $\ddot{\phantom{1}}$ **[Slide animation]:** Valib animatsiooni slaidiesitluse jaoks.
	- $\bullet$ **[Picture settings]:** Valib eelseadistatud pildiseadistuse.
	- . **[Repeat]:** Kordab valitud kausta.

#### **Muusikalise slaidiesitluse taasesitamine**

Kui pildi- ja helifailid on samal plaadil või USB seadmel, siis on teil võimalik taasesitada pilte ja muusikafaile samal ajal, nii et piltide vaheldumist ekraanil saadab muusika.

- **1.** Valige muusikafail ning seejärel vajutage nupule **OK** .
- **2.** Pildikausta tagasi pöördumiseks vajutage  $n$ upule  $\bigcirc$ .
- **3.** Valige pilt ning seejärel vajutage nupule (Taasesitamine), et alustada slaidiesitlust.
- 4. Slaidiesitluse lõpetamiseks vajutage nupule .
- **5.** Muusika taasesitamise lõpetamiseks vajutage uuesti nupule  $\blacksquare$ .

#### **Märkus**

۰

Veenduge, et teie kodukinosüsteem toetab heli- ja pildiformaate (vaadake peatükki "Failiformaadid" leheküljel 31).

## **Taasesitamine raadiost**

Kuulake oma kodukinosüsteemiga FM raadiot. Teie kodukinosüsteem saab salvestada kuni 40 raadiojaama.

### **Märkus**

- ۰ Ei toetata AM ja digitaalset raadiot.
- ۰ Kui stereosignaale ei leita, palutakse teil raadiojaamad uuesti salvestada.
- **1.** Ühendage FM antenn oma kodukinosüsteemi **FM ANTENNA** pessa.
	- $\bullet$ Parima tulemuse saavutamiseks viige see eemale televiisorist ja teistest kiirgusallikatest.
- **2.** Vajutage korduvalt nupule **SOURCE**, et lülituda raadiole.
	- Kui olete raadiojaamad juba salvestanud, algab viimati taasesitatud jaama taasesitamine. ↳
	- salvestanud, ilmub ekraanile "**AUTO INSTALL…PRESS PLAY"** . Raadiojaamade **(Taasesitamine)** . Kui te ei ole ühtegi raadiojaama salvestamiseks vajutage nupule

**3.** Raadiofunktsioonide valimiseks kasutage järgmisi kaugiuhtimispuldi nuppe.

#### **Taasesitamise nupud**

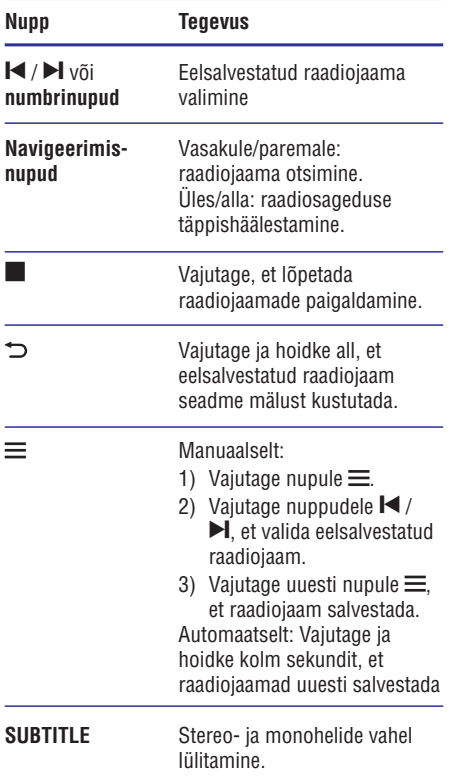

#### **Häälestusriba**

Mõnedes riikides saate FM häälestusriba lülitada 50 kHz ja 100 kHz vahel.

- **1.** Raadiorežiimi lülitumiseks vajutage korduvalt nupule **SOURCE**.
- 2. Vajutage nupule .
- **3.** Vajutage ja hoidke all nuppu **(Taasesitamine)** , et lülitada 50 kHz ja 100 kHz vahel.

### **Taasesitamine välisest heliseadmest**

Muusika taasesitamiseks selle seadme kõlarite kaudu ühendage väline heliseade selle seadmega.

#### **Mida te vajate?**

- Välist heliseadet, millel on 3.5mm pesa. ٠
- 3.5mm-st stereo helikaablit. ٠
- **1.** Kasutades 3.5mm-st stereo helikaablit, kodukinosüsteemi **AUDIO IN** pesaga. ühendage väline heliseade oma
- **2.** Heliväljundi kuulamiseks vajutage korduvalt nupule **SOURCE**, kuni ekraanipaneelile kuvatakse **AUDIO IN**.
- **3.** Erinevaid funktsioone on teil võimalik valida välise heliseadme nuppude abil.

## **Smart TV lehitsemine**

Kasutage Smart TV-d, et pääseda ligi mitmetele veebirakendustele ning spetsiaalselt kohandatud veebisaitidele.

Et pidada interaktiivset vestlust Smart TV teenuste üle, külastage Smart TV foorumit aadressil www.supportforum.philips.com.

#### **Märkus**

- ٠ Koninklijke Philips Electronics N.V. ei võta endale vastutust Smart TV teenusepakkuja poolt saadetud teenuste eest.
- **1.** Veenduge, et teil on internetiühendus ning olete võrgu seadistanud (vaadake peatükki "Arvutivõrku ja internetti ühendamine" leheküljel 13).
- **2.** Vajutage nupule  $\bigoplus$  **(Peamenüü)**.
- **3.** Valige **[Smart TV]** ning seejärel vajutage nupule **OK** .
- **4.** Järgige ekraanile ilmuvaid juhiseid, et tingimustega nõustuda.
	- ungimustega noustuda.<br>→ Ilmub Smart TV avalehekülg.

5. Kasutage kaugjuhtimispulti, et valida rakendusi ja sisestada teksti, näiteks e-maili aadressi, veebiaadressi, parooli jm.

#### **Smart TV-s navigeerimine**

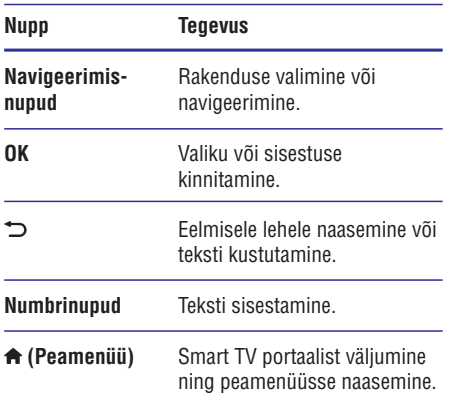

#### **Ajaloo kustutamine**

Kustutage ajalugu, et eemaldada paroolid, küpsised ja lehitsemisega seotud andmed oma kodukinosüsteemist.

- **1.** Vajutage nupule **<del>n</del> (Peamenüü)**.
- **2.** Valige **[Setup]** ning seejärel vajutage nupule . **OK**
- **3.** Valige [**Network] > [Clear Smart TV memory**].
- **4.** Kinnitamiseks vajutage nupule **OK**.

#### **See funktsioon on saadaval vaid Smart TV teenuse puhul, millel on VOD funktsioon.**

Laenutage läbi oma kodukinosüsteemi filme online videopoodidest. Te võite neid vaadata kohe või hiliem.

Mitmed online videopoed pakuvad väga suurt valikut filme erinevates hindades, pikkustes ja olekus. Mõnedes videopoodides peate looma konto, enne kui saate filme laenutada.

#### **Mida te vajate?**

- USB mäluseadet, millel on vähemalt 8GB mälu. .
- Veenduge, et teil on kiire internetiühendus **1.** (vaadake peatükki "Arvutivõrku ja internetti ühendamine" leheküljel 13).
- **2.** Sisestage tühi USB seade oma **(USB)** pessa ning järgige ekraanile ilmuvaid kodukinosüsteemi eesmisel paneelil olevasse juhiseid, et USB seade formaatida.
	- Pärast formaatimist jätke USB seade ←← (USB) pessa.  $\bullet$
	- Pärast formaatimist pole USB seade enam ühilduv arvutite ja kaameratega. Te peate USB seadme taas formaatima, kasutades Linuxi operatsioonisüsteemi. ٠
- **3.** Vajutage nupule **<del>n</del> (Peamenüü)**.
- **4.** Valige **[Smart TV]** ning seejärel vajutage nupule **OK** .
	- u**r**.<br>└→ Kuvatakse teie riigis saadavalolevad videopoed.
- **5.** Valige videopood ning seejärel vajutage nupule **OK** .
- **6.** Järgige videopoe instruktsioone, et laenutada või vaadata videot. Kui vajalik, järgige videopoe instruktsioone, et registreerida konto ning sellega sisse logida.
	- sellega sisse lõgida.<br>└→ Video laetakse alla teie USB mäluseadmele. Saate seda vaid oma kodukinosüsteemiga vaadata.
- 7. Vajutage kaugjuhtimispuldil taasesitamise nuppe, et filmi taasesitamist juhtida (vaadake peatükki "Taasesitamise nupud" leheküljel 15).
	- Kui teil ei õnnestu videot taasesitada, siis kontrollige selle failiformaati ning veenduge, et kodukinosüsteem seda toetab (vaadake peatükki "Failiformaadid" leheküliel 31). ٠

## **Ligipääs online videopoodidele Multimeedia striiming Miracasti kaudu**

Te saate kasutada seda kodukinosüsteemi, et striimida heli ja videot Miracasti sertifitseeritud seadme kaudu oma televiisorisse.

#### **Enne kui alustate**

- . Võimaldage Miracasti sertifitseeritud seadmel (nt nutitelefon või tahvelarvuti - vaadake lisainformatsiooni saamiseks vastavat kasutusjuhendit) Miracast.
- **1.** Vajutage nupule **A**.
- **2.** Valige [**Setup**] > [**Network] >** [**Miracast break-**. **in] > [On]**
	- m; > ton;<br>└→ Miracast on selle kodukinosüsteemi jaoks sisse lülitatud.
- Alustage Miracast seadmel selle **3.** kodukinosüsteemi otsingut ning valige see, kui leitakse (vaadake lisainformatsiooni saamiseks vastava seadme kasutusjuhendit).
	- . Kui need seadmed ühendatakse esimest korda, kuvatake sellekohane teade televiisoris.
	- $\sim$ Ühenduse katkestamiseks vajutage kaugjuhtimispuldil nupule  $\blacksquare$ .
- Oodake, kuni televiisorisse kuvatakse meedia **4.** teie seadmest. Seejärel valige meedia, mida soovite taasesitada.
	- Heli või video striimitakse läbi selle kodukinosüsteemi teie televiisorisse.
	- Ä Kui ühendus ei õnnestu või meediat ei kuvata automaatselt, siis valige **[Setup] > owner]** ning korrake ülalmainitud samme. **[Network] > [Miracast role] > [Group**

#### **Märkus**

- ż See kodukinosüsteem on võimeline mälus hoidma kuni 10 Miracasti seadet.
- Ĭ. See kodukinosüsteem saab ühenduda vaid ühe Miracasti seadmega korraga.
- ä Kui Miracasti ühendus on loodud, siis Wi-Fi ühendus on ajutiselt välja lülitatud.

### **Taasesitamine arvutist (DLNA Network Link)**

Kuulake muusikat või vaadake pilte ning videosid, mis on salvestatud teie arvutisse või mõnda teisse võrgusolevasse meediaserverisse.

#### **Enne kui alustate**

- Paigaldage oma seadmele DLNA-toega meediaserveri tarkvara. Veenduge, et laete alla rakenduse, mis töötab teie jaoks kõige paremini. Näiteks, ٠
	- Windows Media Player 11 või kõrgem.  $\overline{\phantom{a}}$
	- Mac, millel on Twonky Media Server.  $\bullet$
- Võimaldage meedia jagamine. Lihtsamaks kasutamiseks oleme lisanud sammud järgmiste rakenduste jaoks: ٠
	- ٠ Windows Media Player 11 (vaadake peatükki "Microsoft Windows Media Player 11" leheküljel 24).
	- $\bullet$ Windows Media Player 12 (vaadake peatükki "Microsoft Windows Media Player 12" leheküljel 24).
	- ٠ Twonky Media Mac arvuti jaoks (vaadake peatükki "Macintosh OS X Twonky Media (v4.4.2)" leheküljel 24).

#### **Märkus**

٠ Nende rakenduste või teiste meediaserverite kohta lisainformatsiooni saamiseks vaadake meediaserveri tarkvarade kasutusjuhendeid.

#### **Meediaserveri tarkvara seadistamine**

Meedia jagamiseks seadistage meediaserveri tarkvara.

#### **Enne kui alustate**

- ٠ Ühendage oma kodukinosüsteem koduvõrku. Parimaks videokvaliteediks kasutage võimaluse korral juhtmega ühendust.
- ٠ Ühendage oma arvuti ja teised DLNA toega seadmed samasse koduvõrku.

- . Veenduge, et Windowsi tulemüür võimaldab teil Windows Media Playeri programme jooksutada (või on meediaserveri tarkvara tulemüüri erandite nimekirjas).
- . Lülitage oma arvuti ja ruuter sisse.

#### **Microsoft Windows Media Player 11**

- **1.** Avage arvutis Windows Media Player.
- **2. Valige Library** ning **Media Sharing**.
- **3.** Kui valite oma arvutil esimest korda **Media Sharingu** , ilmub ekraanile hüpikaken. Märkige ära **Share my media** kastike ning vajutage nupule **OK**.
	- mupule **or.**<br>└→ Kuvatakse **Media Sharingu** ekraan.
- **4.** Veenduge, et näete Media Sharingu ekraanil seadet, mille nimi on **Unknown Device** (tundmatu seade).
	- (tunumatu seade*).*<br>└→ Kui te tundmatut seadet umbes minuti möödudes ei näe, siis kontrollige ega arvuti tulemüür ei kaitse ühendust.
- **5.** Valige tundmatu seade ning vajutage **Allow**. Seadme kõrvale ilmub roheline linnuke.
- **6.** Vaikimisi jagab Windows Media Player järgmistest kaustadest: **My Music, My Pictures** ning **My Videos**. Kui teie failid on teistes kaustades, siis valige Library > Add to Library.
	- **Add to Library > Add to Library**<br>بط Kuvatakse **Add to Library** ekraan.
	- **Advanced Advanced options**, et **Advanced options**, et **Advanced options**, et kuvada nimekirja jälgitavatest kaustadest.
- **7.** Valige **My folders and those of others I can access** ning seejärel vajutage **Add**.
- **8.** Järgige ekraanile ilmuvaid juhiseid, et lisada teisi kaustu, mis teie meediafaile sisaldavad.

#### **Microsoft Windows Media Player 12**

- **1.** Avage arvutis Windows Media Player.
- **2. Valige Windows Media Playeris Stream** ning seejärel **Turn on media streaming**.
	- **Media streaming options** Kuvatakse ekraan.
- **3. Klõpsake Turn on media streaming.** 
	- Niopsake **Turif on Ineura streaming**.<br>└→ Te naasete tagasi Windows Media Playeri ekraanile.
- 4. Klõpsake Stream ning seejärel More streaming **options** .
	- **Media streaming options** Kuvatakse ekraan.
- **5.** Veenduge, et näete **Local network** ekraanil meediaprogrammi.
	- meediaprogrammi.<br>└→ Kui te meediaprogrammi ei näe, siis kontrollige ega arvuti tulemüür ei kaitse ühendust.
- **6.** Valige meediaprogramm ning vajutage **Allowed** .
	- Meediaprogrammi kõrvale ilmub roheline linnuke. ↳
- **7.** Vaikimisi jagab Windows Media Player järgmistest kaustadest: **My Music, My Pictures** kaustades, siis klõpsake **Organize** ning valige **Manage libraries > Music** . ning My Videos. Kui teie failid on teistes
	- **Music Library Locations** Kuvatakse ekraan.
- **8.** Järgige ekraanile ilmuvaid juhiseid, et lisada teisi kaustu, mis teie meediafaile sisaldavad.

#### **Macintosh OS X Twonky Media (v4.4.2.)**

- **1.** Külastage lehte www.twonkymedia.com, et osta tarkvara või laadida alla 30-päevane prooviversioon oma Macintoshi jaoks.
- **2.** Avage Twonky Media oma Macintoshil.
- **3.** Valige Twonky Media ekraanil **Basic Setup** ning **First Steps** .
	- **First steps.**<br>  $\mapsto$  Kuvatakse **First steps** ekraan.
- **4.** Sisestage oma meediaserverile nimi ning seejärel vajutage **Save changes**.
- **5.** Valige Twonky Media ekraanil **Basic Setup** ning **Sharing** .
	- **Sharing.**<br>→ Kuvatakse **Sharing** ekraan.

- **6.** Lehitsege ja valige kaustad, mida jagada. Seejärel valige **Save Changes**, et muudatused aktiveerida.
	- Meedia jagamise funktsioon lülitatakse automaatselt sisse, seega võimaldades teil kohe lisada kaustu meedia jagamiseks.  $\mapsto$

#### **Failide taasesitamine arvutist**

#### **Märkus**

- . Enne multimeediafailide taasesitamist arvutist veenduge, et kodukinosüsteem on ühendatud koduvõrku ning meediaserveri tarkvara on korrektselt seadistatud.
- **1.** Vajutage nupule **<del>A</del> (Peamenüü)**.
- **2.** Valige **[Browse PC]** ning seejärel vajutage nupule **OK**.
	- $\mapsto$  Ilmub sisukorramenüü.
- **3.** Valige võrgust seade.
	- vange vorgust seaue.<br>→ Kuvatakse valitud seadme kaustad. Sõltuvalt meedisaserveri tarkvarast, võivad kaustade nimed erineda.
	- Kui te ei näe kaustasid, siis veenduge, et valitud seadmel on meedia jagamine sisse lülitatud.  $\bullet$
- **4.** Valige fail ning seejärel vajutage nupule **OK**.
	- Ühilduvusprobleemide tõttu ei pruugita mõndasid meediafaile taasesitada. Kontrollige oma kodukinosüsteemi poolt toetatud failiformaate. .
- **5.** Vajutage taasesitamise nuppe, et taasesitust kontrollida (vaadake peatükki "Taasesitamise nupud" leheküljel 15).

## **Heli valimine**

See peatükk aitab teil valida ideaalse heli oma videote või muusika jaoks.

- **1.** Vajutage nupule  $\equiv$ .
- **2.** Vajutage **navigeerimisnuppe** (vasakule/ paremale), et pääseda järgmiste helivalikute juurde.

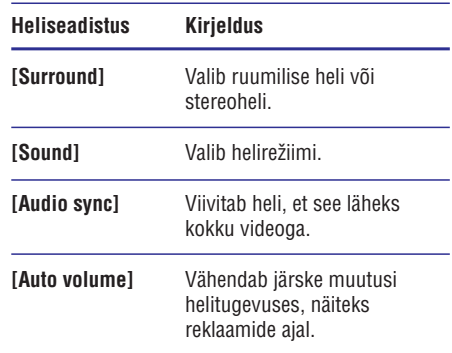

- **3.** Tehke oma valik ning seejärel vajutage nupule **OK** .
- **4.** Väljumiseks vajutage nupule .
	- Kui te ei vajuta ühelegi nupule minuti jooksul, siis väljute automaatselt menüüst. ٠

#### **Ruumilise heli režiimi muutmine**

Kogege vapustavat helikogemust ruumilise heli režiimidega.

- **1.** Vajutage nupule **H**.
- **2.** Valige **[Surround]** ning seejärel vajutage nupule **OK** .
- **3.** Vajutage **navigeerimisnuppe** (üles/alla), et teha järgnevaid valikuid:
	- **[Auto]:** Ruumiline heli vastavalt helistriimingule.  $\bullet$
	- **[Multi-channel]:** Multikanaliline 5.1 heli võimendatud kinokogemuseks.  $\bullet$
	- **[Stereo]:** Kahekanaliline heli. Ideaalne muusika kuulamiseks. ٠
- **4.** Oma valiku kinnitamiseks vajutage nupule **OK**.

#### **Eelseadistatud heliefektide valimine**

Siin on teil võimalik valida eelseadistatud heliefekt, mis sobib teie video- ja muusikaeelistustega kõige paremini.

- **1.** Veenduge, et kodukinosüsteemil on lubatud heli järeltöötlemine (vaadake peatükki "Kõlarite seadistamine" leheküljel 28).
- **2.** Vajutage nupule **Ht**.
- **3.** Valige **[Sound]** ning seejärel vajutage nupule **OK** .

# **kasutamine**

- **4. Vajutage navigeerimisnuppe** (üles/alla), et valida järgnevaid valikuid:
	- **[Auto]:** Valib intelligentselt parima heliseadistuse, sõltuvalt taasesitatavast helist.  $\bullet$
	- **[Balanced]:** Kogege oma muusika või filmide algupärast heli, ilma heliefektideta. .
	- **[Powerful]:** Nautige haaravaid helisid. Sobib kõige paremini action-mängude mängimiseks või pidudeks.  $\bullet$
	- **[Bright]:** Lisage erinevate heliefektidega oma igavatele filmidele vürtsi.  $\bullet$
	- **[Clear]:** Kuulake oma muusika igat detaili ning filmide puhul selget kõnet.  $\bullet$
	- **[Warm]:** Kuulake selgeid vokaale ning kõnet.  $\bullet$
	- **[Personal]:** Kohandage heli, et see sobiks täpselt teie eelistustega.  $\bullet$
- **5.** Oma valiku kinnitamiseks vajutage nupule **OK**.

#### **Ekvalaiser**

Muutke oma kodukinosüsteemil kõrgsageduslikke (treble), keskmise sagedusega (mid) ning madalasageduslikke (bass) helisid.

- **1.** Vajutage nupule **II**I.
- **2.** Valige [Sound] > [Personal] ning seejärel vajutage **navigeerimisnuppe** (paremale).
- **3.** Vajutage **navigeerimisnuppe** (üles/alla), et muuta sagedust.
- **4.** Oma valiku kinnitamiseks vajutage nupule **OK**.

#### **Automaatne helitugevus**

Lülitage automaatne helitugevus sisse, et vähendada järske muutusi helitugevuses, näiteks reklaamide ajal.

- **1.** Vajutage nupule **tit**.
- **2.** Valige **[Auto volume]** ning seejärel vajutage nupule **OK**.
- **3.** Vajutage **navigeerimisnuppe** (üles/alla), et valida **[On]** (sees) või **[Off]** (väljas).
- **4.** Oma valiku kinnitamiseks vajutage nupule **OK**.

## **...Kodukinosüsteemi 5. Seadete kohandamine**

Mitmed seadistused on juba kohandatud kodukinosüsteemi parimaks toimimiseks. Kui teil pole just konkreetset põhjust, miks seadistusi muuta, on mõistlik jätta need vaikimisi väärtusele.

#### **Märkus**

- c Kui seadistusmenüü valik on tähistatud halli värviga, tähendab see, et antud seadistust ei ole sel hetkel võimalik muuta.
- c Eelmisesse menüüsse naasemiseks vajutage nupule  $\bigcirc$ . Menüüst väljumiseks vajutage nupule . **(Peamenüü)**

## **Keele seadistamine**

- **1.** Vajutage nupule **<del>n</del> (Peamenüü)**.
- **2.** Valige **[Setup]** ning seejärel vajutage nupule . **OK**
- **3.** Valige **[Preference]** ning seejärel vajutage nupule **OK**.
- **4.** Vajutage **navigeerimisnuppe** ning nuppu **OK**, et valida ja muuta:
	- [Menu language]: Valige keel peamenüü, heli ja subtiitrite jaoks.  $\bullet$
	- [**Audio**]: Valige helikeel. ٠
	- **[Subtitle]:** Valige subtiitrite keel.  $\bullet$
	- **[Disc menu]:** Valige plaadimenüü keel. ٠

#### **Märkus**

- i. Kui teie poolt soovitud keel ei ole saadaval, võite nimekirjast valida [Others] ning sisestada neljakohalise koodi, mille leiate selle kasutusjuhendi tagant (vaadake peatükki "Keeltekoodid" leheküljel 40).
- ۰ Kui valite keele, mis pole plaadil saadaval, siis kasutab kodukinosüsteem plaadi vaikimisi keelt.

## **Pildi ja video seadistamine**

- **1.** Vajutage nupule **<del>n</del> (Peamenüü)**.
- **2.** Valige **[Setup]** ning seejärel vajutage nupule **OK** .
- **3.** Valige **[Video]** ning seejärel vajutage nupule **OK** .
- **4.** Vajutage **navigeerimisnuppe** ning nuppu **OK,** et valida ja muuta:
	- **[TV display]:** Valige pildiformaat, mis mahub televiisoriekraanile.  $\bullet$
	- **[HDMI video]:** Valige HDMI OUT (ARC) väljundist tuleva videosignaali resolutsioon. Veenduge, et televiisor antud resolutsiooni toetab.  $\bullet$
	- **[HDMI Deep Color]:** Looge loomulik maailm teie televiisoriekraanile ning kuvage värve rohkem kui miljonite toonidega. Kui teie televiisor toetab Deep Color funktsiooni ning on kodukinosüsteemiga ühendatud HDMI kaabli abil, siis saate muuta Deep Color seadistusi.  $\bullet$
	- **[Picture settings]:** Valige eelseadistatud värviseaded. .
	- **[Watch 3D video]:** Määrake HDMI video toetama 2D või 3D videot. .

#### **Märkus**

. Kui muudate seadistusi, siis veenduge, et teie televiisor toetab uusi seadistusi.

## **Heli seadistamine**

- **1.** Vajutage nupule **A (Peamenüü)**.
- **2.** Valige **[Setup]** ning seejärel vajutage nupule **OK** .
- **3.** Valige **[Audio]** ning seejärel vajutage nupule **OK** .
- **4.** Vajutage **navigeerimisnuppe** ning nuppu **OK**, et valida ja muuta:
	- **[Night mode]:** Vähendage valjude helide tugevust ning suurendage pehmete helide tugevust, nagu nt kõne. Öörežiim on saadaval vaid Dolby Digital, Dolby Digital Plus ja Dolby True HD kodeeringuga DVD plaatide ning Blu-ray plaatide jaoks.  $\bullet$
- **[HDMI audio]:** Määrake HDMI heliväljund televiisori jaoks.  $\bullet$
- **[Speaker setup]:** Seadistage kõlarid, et kogeda parimat ruumilist efekti.  $\bullet$
- **[Default sound settings]:** Taastab kõik ekvalaiseri seadistused vaikimisi väärtustele. ٠

## **Lapsevanemakontroll**

- **1.** Vajutage nupule  $\bigstar$  **(Peamenüü)**.
- **2.** Valige **[Setup]** ning seejärel vajutage nupule **OK** .
- **3.** Valige **[Preference]** ning seejärel vajutage nupule **OK**.
- **4.** Vajutage **navigeerimisnuppe** ning nuppu **OK,** et valida ja muuta:
	- **[Change password]:** Seadistage parool, et sisestage **0000**. saada ligi lapsevanemakontrollile. Kui teil ei ole parooli või olete selle unustanud, siis  $\bullet$
	- **[Parental control]:** Võimaldage piiratud taasesitamiseks valige **8** või [**Off**]. ligipääs plaatidele, mis on salvestatud reitinguga. Kõikide plaatide  $\overline{a}$

## **Ekraani seadistamine**

- **1.** Vajutage nupule  $\bigoplus$  **(Peamenüü)**.
- **2.** Valige **[Setup]** ning seejärel vajutage nupule **OK** .
- **3.** Valige **[Preference]** ning seejärel vajutage nupule **OK**.
- **4.** Vajutage **navigeerimisnuppe** ning nuppu **OK**, et valida ja muuta:
	- **[Auto subtitle shift]:** Võimaldage automaatne subtiitrite positsiooni muutmine, et need mahuks televiisoriekraanile (vaid valitud televiisorite puhul).  $\bullet$
	- **[Display panel]:** Määrake kodukinosüsteemi ekraanipaneeli heledus.  $\bullet$
	- **[VCD PBC]:** Võimaldage sisukorra menüü ning taasesitamise kontroll VCD ja SVCD plaatide jaoks. ٠

## **Energia säästmine**

- **1.** Vajutage nupule **<del>A</del> (Peamenüü)**.
- **2.** Valige **[Setup]** ning seejärel vajutage nupule **OK** .
- **3.** Valige **[Preference]** ning seejärel vajutage nupule **OK**.
- **4.** Vajutage **navigeerimisnuppe** ning nuppu **OK**, et valida ja muuta:
	- **[Screen saver]:** Lülitage kodukinosüsteem ekraanisäästjale, kui 10 minuti jooksul ei vajutata ühelegi nupule. ٠
	- **[Auto standby]:** Lülitage kodukinosüsteem automaatselt puhkerežiimi, kui 30 minuti jooksul ei vajutata ühelegi nupule. Taimer töötab vaid siis, kui plaadi või USB failide taasesitamine on katkestatud või peatatud.  $\bullet$
	- **[Sleep timer]:** Määrake unerežiim, mis lülitab kodukinosüsteemi puhkerežiimi pärast määratud aja möödumist.  $\bullet$
	- **[Fast wake up]:** Valige **[On]**, et võimaldada Valige **[Off]**, et oma kodukinosüsteemi oma kodukinosüsteemi jaoks kiire äratus. energiat säästa.  $\bullet$

## **Kõlarite seadistamine**

- **1.** Vajutage nupule **<del>A</del> (Peamenüü)**.
- **2.** Valige **[Setup]** ning seejärel vajutage nupule **OK** .
- **3.** Valige **[Advanced]** ning seejärel vajutage nupule **OK**.
- **4.** Vajutage **navigeerimisnuppe** ning nuppu **OK**, et valida ja muuta:
	- **[Enhanced audio]: Valige [On], et** taasesitamiseks valige **[Off]**. võimaldada heli järeltöötlemine kõlaris ning karaoke seadistus (kui teie toode toetab karaoket). Plaadilt originaalheli .

#### $\ast$ **Nõuanne**

٠ Enne eelseadistatud heliefekti valimist (vaadake peatükki "Eelseadistatud heliefektide valimine" leheküljel 25) võimaldage heli järeltöötlemine.

## **Tehase seadistuste taastamine**

- **1.** Vajutage nupule **<del>n</del> (Peamenüü)**.
- **2.** Valige **[Setup]** ning seejärel vajutage nupule **OK** .
- **3.** Valige [**Advanced**] > [**Restore default settings]** ning seejärel vajutage nupule **OK**.
- **4.** Valige **[OK]** ning seejärel vajutage nupule **OK**.<br>Andre and the distribution of the selection of the set Taastatakse kodukinosüsteemil vaikimisi seaded. Lapsevanemakontrolli ning DivX VOD koodi seadeid ei saa taastada.

## **6. Tarkvara uuendamine**

Philips püüab pidevalt oma tooteid täiustada. Parimate funktsioonide ja toe saamiseks kodukinosüsteemile uuendage oma kodukinosüsteemi tarkvara regulaarselt.

Võrrelge käesolevas seadmes olevat tarkvaraversiooni Philipsi kodulehel (www.philips.com/support) oleva uusima tarkvaraga. Kui käesolevas seadmes olev tarkvara versioon on madalam, kui Philipsi kodulehel, siis uuendage oma kodukinosüsteemi tarkvara.

#### **Hoiatus**

 $\overline{\phantom{a}}$ Ärge paigaldage madalama versiooniga tarkvara, kui versioon, mis on paigaldatud käesolevasse seadmesse. Philips ei vastuta probleemide eest, mis sellisel juhul tekkida võivad.

## **Tarkvara versiooni kontrollimine**

Kontrollige oma kodukinosüsteemi paigaldatud tarkvara versiooni.

- **1.** Vajutage nupule **<del>n</del> (Peamenüü)**.
- **2.** Valige **[Setup]** ning seejärel vajutage nupule . **OK**
- Valige **3. [Advanced] > [Version information]** ning seejärel vajutage nupule **OK**.
	- ming seejarer vajutage nupule **ok.**<br>└→ Kuvatakse tarkvara versioon.

### **Tarkvara uuendamine USB mäluseadme kaudu**

#### **Mida te vajate?**

- USB mäluseadet, millel on vähemalt 256MB mälu. USB mäluseade peab olema FAT või NTFS formaaditud. Ärge kasutage USB kõvaketast. ٠
- Internetiühendusega arvutit. ٠
- Pakkimisprogrammi, mis toetab ZIP failiformaati. .

#### **Samm 1: Laadige alla uusim tarkvara**

- **1.** Uhendage USB mäluseade oma arvutiga.
- Minge oma arvutis veebileheküljele **2.** www.philips.com/support.
- Leidke Philips Support leheküljel oma toode **3.** ning leidke . **Software and drivers**  $\mapsto$  Tarkvarauuendus on ZIP failis.
- Salvestage ZIP fail oma USB mäluseadme **4.** juurkausta.
- **5.** Kasutage pakkimisprogrammi, et pakkida lahti USB mäluseadme juurkaustas asuv tarkvarauuendus.
	- Failid pakitakse teie USB mälusadmel kausta **UPG\_ALL**.
- **6.** Uhendage USB mäluseade oma arvuti küljest lahti.

#### **Samm 2: Tarkvara uuendamine**

#### ţ **Hoiatus**

- $\bullet$ Tarkvara uuendamise ajal ei tohi te kodukinosüsteemi välja lülitada ega USB mäluseadet seadmest eemaldada.
- **1.** Uhendage USB mäluseade (millel on allalaetud fail) oma kodukinosüsteemiga.
	- Enne USB mäluseadme ühendamist oma kodukinosüsteemiga veenduge kindlasti, et plaadisahtlis ei oleks plaati ning plaadisahtel oleks suletud. ٠
- **2.** Vajutage nupule  $\bigoplus$  **(Peamenüü)**.
- **3.** Valige **[Setup]** ning seejärel vajutage nupule . **OK**
- Valige **4. [Advanced] > [Software Update] >** . **[USB]**
- Järgige televiisoriekraanile kuvatavaid juhiseid, **5.** et uuendamine lõpule viia.
	- Uuendamine kestab umbes 5 minutit.

## **Tarkvara uuendamine võrgust**

- **1.** Veenduge, et teil on kiire internetiühendus (vaadake peatükki "Arvutivõrku ja internetti ühendamine" leheküljel 13).
- **2.** Vajutage nupule **<del>n</del> (Peamenüü)**.
- **3.** Valige **[Setup]** ning seejärel vajutage nupule **OK** .
- **4. [Advanced] > [Software update] >** Valige **[Network]** .
	- Kui tuvastatakse uuendus, siis küsitakse teilt, kas alustada või katkestada uuendamine.
	- Uuenduse allalaadimine võib võtta kaua aega, sõltuvalt teie koduvõrgu seisundist.
- **5.** Järgige televiisori ekraanile ilmuvaid juhiseid, et uuendamine lõpule viia.
	- uuendamine lopule viia.<br>→ Uuendamine kestab umbes 5 minutit.
	- Kui valmis, lülitub kodukinosüsteem automaatselt välja ning seejärel tagasi sisse. Kui seda ei toimu, eemaldage voolujuhe mõneks sekundiks seinakontaktist ning seejärel taasühendage see.

## **... Tarkvara uuendamine 7. Toote tehnilised andmed**

#### **Märkus**

c Toote tehnilised andmed ning välimus võivad muutuda ilma etteteatamiseta.

#### **Regioonikoodid**

Tüübiplaat kodukinosüsteemi taga või all näitab regiooni, mida seade toetab.

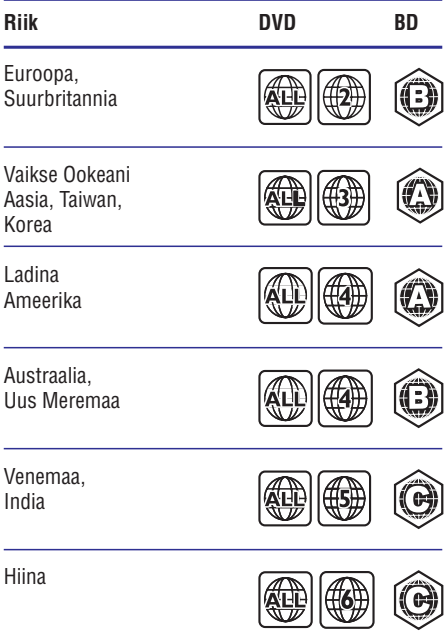

#### **Taasesitamiseks sobivad andmekandjad**

AVCHD, BD, BD-R/BD-RE, BD-Video, DVD-Video, DVD+R/+RW, DVD-R/-RW, DVD+R/-R DL, CD-R/CD-RW, Audio CD, Video CD/SVCD, CD piltidega, MP3-CD, WMA-CD, DivX Plus HD CD, USB mäluseade. .

## **...Toote tehnilised andmed**

#### **Failiformaadid**

- . Heli:
	- $\bullet$ .aac, .mka, .mp3, .wma, .wav, .m4a, .flac, .ogg
- . Video:
	- ٠ .avi, .divx, .mp4, .m4v, .ts, .mov, .mkv, .asf, .wmv, .m2ts, .mpg, .mpeg, .3gp
- $\bullet$ Pilt: .jpg, .jpeg, .gif, .png

#### **Juhtmeta ühendus**

- . Wi-Fi
	- $\bullet$ Toetatud Wi-Fi standardid: IEEE802.11 b/g/n (2.4 GHz)
- $\bullet$ Juhtmeta saatia
	- $\bullet$ RF sagedus: 2.4 GHz
- $\bullet$ Bluetooth
	- $\bullet$ Bluetooth profiilid: A2DP
	- $\overline{\phantom{a}}$ Bluetooth version: 2.1 + EDR

#### **Heliformaadid**

Teie kodukinosüsteem toetab järgmisi helifaile (.ra faile toetatakse vaid Vaikse Ookeani Aasias ning Hiinas).

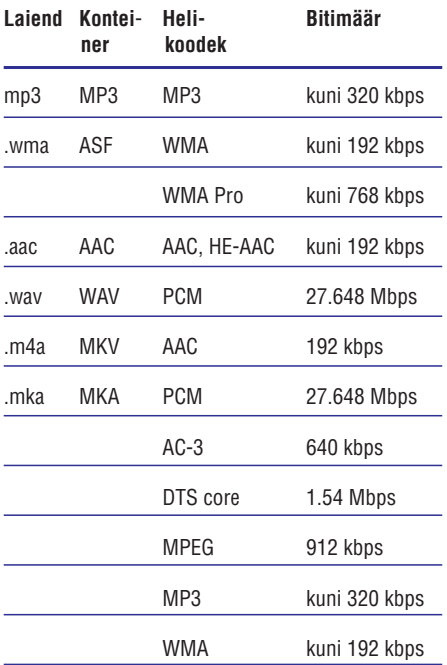

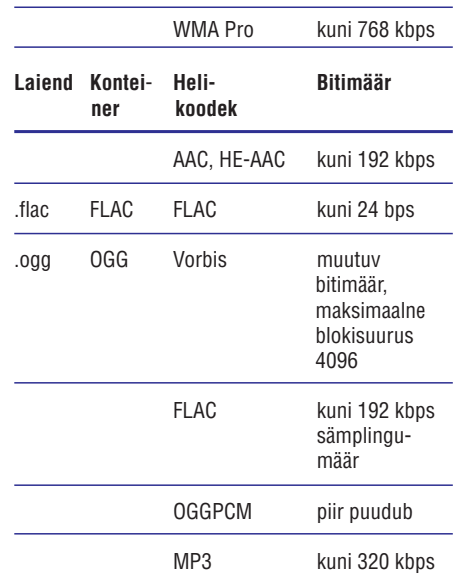

#### **Videoformaadid**

Kui teil on kõrglahutuslik televiisor, siis teie kodukinosüsteem võimaldab teil taasesitada videofaile:

- $\ddot{\phantom{0}}$ Resolutsiooniga 1920 x 1080 pikslit
- $\epsilon$ Kaadritega: 6 ~ 30 kaadrit sekundis.

#### **.avi failid AVI konteineris (või .ts failid TS konteineris)**

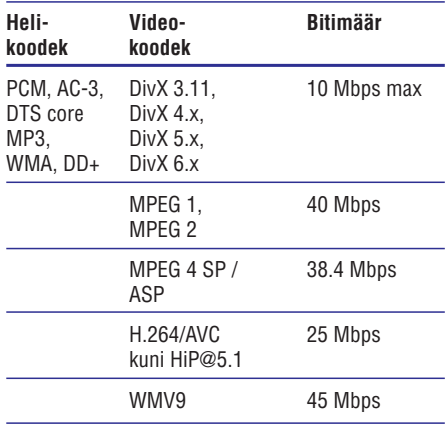

## **...Toote tehnilised andmed**

#### **.divx failid AVI konteineris**

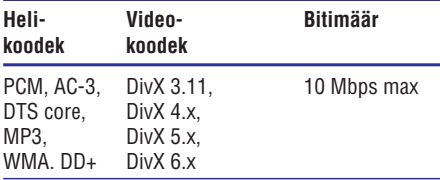

#### **.mp4 või .m4v failid MP4 konteineris**

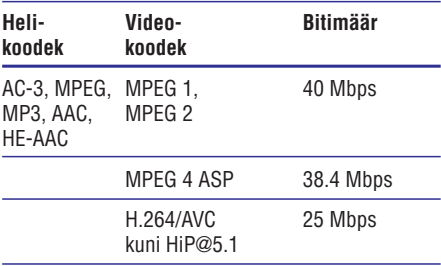

#### **.mov failid MOV konteineris**

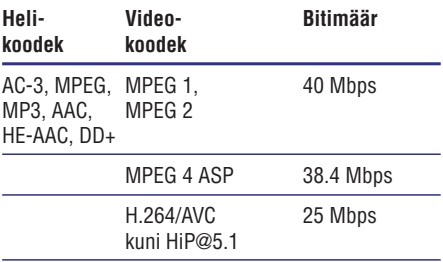

#### **.mkv failid MKV konteineris**

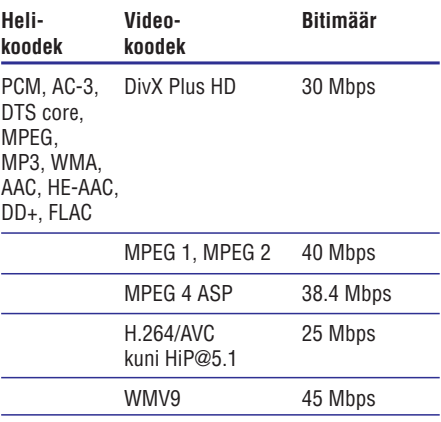

#### **.m2ts failid MKV konteineris**

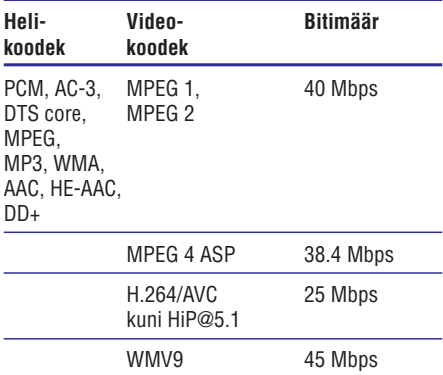

#### **.asf ja .wmv failid ASF konteineris**

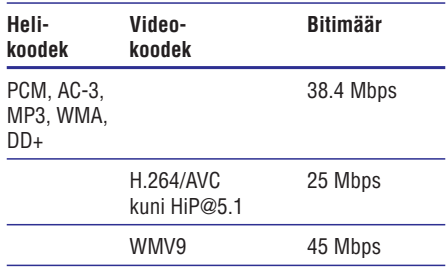

#### **.mpg ja .mpeg failid PS konteineris**

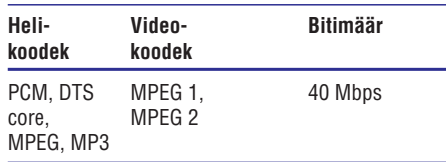

#### **.3gp failid 3GP konteineris**

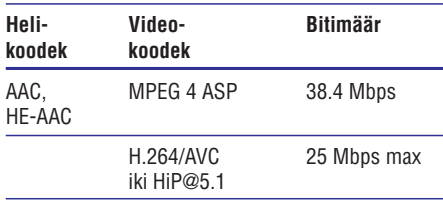

#### **Võimendi andmed**

Väljundi koguvõimsus: 1000W RMS (10% THD)  $\bullet$ 

## **...Toote tehnilised andmed**

- $\blacksquare$ Sageduse vastuvõtt: 20 Hz - 20 kHz / ±3dB
- . Müra tase signaalis: > 65 dB (CCIR) / (Aweighted)
- . Sisendi tundlikkus:
	- . AUX: 2 V
	- . AUDIO IN: 1 V

#### **Video andmed**

- . Signaalisüsteem: PAL / NTSC
- . HDMI väljund: 480i/576i, 480p/576p, 720p, 1080i, 1080p, 1080p24

#### **Heli andmed**

- . S/PDIF Digital audio input:
	- $\bullet$ Koaksiaalne: IEC 60958-3
	- $\bullet$ Optiline: TOSLINK
- . Sämplingusagedus:
	- $\bullet$ MP3: 32 kHz, 44.1 kHz, 48 kHz
	- $\bullet$ WMA: 44.1 kHz, 48 kHz
- . Konstantne bitimäär:
	- $\blacksquare$ MP3: 32 kbps – 320 kbps
	- $\bullet$ WMA:  $48$  kbps  $-192$  kbps

### **Raadio andmed**

- . Otsinguvahemik:
	- $\bullet$ Euroopa/Venemaa/Hiina: FM 87.5-108 MHz (50 kHz)
	- $\bullet$ Vaikse Ookeani Aasia/Ladina Ameerika: FM 87.5-108 MHz (50/100 kHz)
- ٠ Müra tase signaalis: FM 50 dB
- . Sageduse vastuvõtt: FM 180 Hz - 12.5 kHz /  $+30B$

### **USB andmed**

- . Sobivus: Hi-Speed USB (2.0)
- . Klass: Toetab MSC (USB Mass Storage Class) klassi seadmeid
- . Failisüsteem: FAT16, FAT32, NTFS
- $\overline{\phantom{a}}$ USB port:  $5V == 1$  A

### **Peaseade**

- ٠ Voolunäitajad:
	- $\bullet$ Euroopa/Hiina: 220 - 240 V, ~50 Hz
	- $\bullet$ Ladina Ameerika/Vaikse Ookeani Aasia: 110 - 127 V / 220 - 240 V~, 50 - 60 Hz
	- ٠ Venemaa/India: 220 - 240 V~, 50 Hz
- ٠ Voolutarbimine: 160 W
- $\ddot{\phantom{a}}$ Voolutarbimine puhkerežiimis (kiire äratus on ): 0.5 W **VÄLJA LÜLITATUD**
- $\ddot{\phantom{a}}$ Mõõtmed (l x k x s): 435 x 58 x 293 mm
- ٠ Kaal: 2.66 kg
- ٠ Tegevustemperatuur ja niiskus: 0°C kuni 45°C, 5% kuni 90% niiskus kõikides kliimavöötmetes
- ٠ Säilitustemperatuur ja niiskus: -40°C kuni 70°C, 5% kuni 95% niiskus
- ٠

#### **Subwooferi andmed**

- ٠ Väljundi koguvõimsus: 166W RMS (10% THD)
- $\overline{\phantom{a}}$ Takistus: 3 oomi
- $\overline{\phantom{a}}$ Kõlarite draiverid: 165 mm (6.5") woofer
- $\bullet$ Mõõtmed (l x k x s): 237 x 293 x 308 mm
- ٠ Kaal: 3.8 kg
- ٠ Kaabli pikkus: 3 m

### **Kõlarite andmed**

#### **Keskmine kõlar:**

- ٠ Väljundi koguvõimsus: 166W RMS (10% THD)
- ٠ Takistus: 3 oomi
- $\overline{\phantom{a}}$ Kõlarite draiverid: 2 x 78 mm (3") woofer+1x 19 mm (0.7") tweeter
- $\ddot{\phantom{0}}$ Mõõtmed (l x k x s): 314 x 103 x 94 mm
- $\bullet$ Kaal: 1.03 kg
- ٠ Kaabli pikkus: 2 m

#### **Eesmine/tagumine kõlar:**

- ٠ Väljundi koguvõimsus: 4 x 166W RMS (10% THD)
- ٠ Takistus: 3 oomi
- ٠ Kõlarite draiverid:
	- ٠ eesmine: 1 x 78 mm (3") woofer + 1 x 19 mm (0.7") tweeter; tagumine: 1 x 78 mm (3") full range **HTB5520:**
	- ٠ eesmine: 2 x 78 mm (3") woofer + 1 x 19 mm (0.7") tweeter; tagumine: 1 x 78 mm (3") full range **HTB5550:**
	- ٠ eesmine/tagumine: 2 x 78 mm (3") woofer + 1 x 19 mm (0.7") tweeter; **HTB5580:**

- . Mõõtmed (l x k x s):
	- . **HTB5520:** 100 x 230 x 130 mm (eesmine); 100 x 193 x 125 mm (tagumine)
	- $\bullet$ **HTB5550:** 250 x 1179 x 250 mm (eesmine); 100 x 193 x 125 mm (tagumine)
	- $\bullet$ **HTB5580:** 250 x 1179 x 250 mm (eesmine/tagumine)
- . Kaal:
	- $\bullet$ **HTB5520:** 100 x 230 x 130 mm (eesmine); 100 x 193 x 125 mm (tagumine)
	- $\bullet$ **HTB5550:** 250 x 1179 x 250 mm (eesmine); 100 x 193 x 125 mm (tagumine)
	- $\bullet$ **HTB5580:** 250 x 1179 x 250 mm (eesmine/tagumine)
- . Kaal:
	- . **HTB5520:** 0.79 kg/tk (eesmine); 0.72 kg/tk (tagumine)
	- $\bullet$ **HTB5550:** 4.42 kg/tk (eesmine); 0.72 kg/tk (tagumine)
	- $\bullet$ **HTB5580:** 4.42 kg/tk (eesmine); 4.40 kg/tk (tagumine)

#### **Juhtmeta karp/vastuvõtja (RWSS5514)**

- . Voolunäitajad
	- $\bullet$ Euroopa/Hiina: 220 - 240 V, ~50 Hz
	- . Ladina Ameerika/Vaikse Ookeani Aasia: 110 - 127 V / 220 - 240 V~, 50 - 60 Hz
	- $\blacksquare$ Venemaa/India: 220 - 240 V~, 50 Hz
- . Voolutarbimine: 50 W
- ٠ Voolutarbimine puhkerežiimis:  $\leq 0.5$  W
- ٠ Mõõtmed (l x k x s): 268 x 136 x 56 mm
- . Kaal: 0.96 kg

#### **Kaugjuhtimispuldi patareide andmed**

. 2 x AAA-R03-1.5 V

#### **Laseri andmed**

- $\blacksquare$ Laseri tüüp (diood): InGaN/AIGaN (BD), AIGaInP (DVD/CD)
- $\ddot{\phantom{1}}$ Lainepikkus: 405 +7 nm/-7 nm (BD), 655 +10 nm/-10 nm (DVD), 790 +10 nm/-20 nm (CD)
- ٠ Väljundi võimsus (maksimaalsed väärtused): 20 mW (BD), 6 mW (DVD), 7 mW (CD)

## **...Toote tehnilised andmed 8. Probleemide lahendamine**

### **Hoiatus**

c Elektriðoki oht! Ärge eemaldage seadme korpust!

Mitte ühelgi tingimusel ei tohi te üritada seadet iseseisvalt parandada, kuna see katkestab garantii.

Vea tekkimisel vaadake üle allpool olevad punktid enne, kui viite seadme parandusse. Kui te ei ole võimeline lahendama tekkinud probleemi neid vihjeid järgides, külastage meie kodulehekülge www.philips.com/support.

## **Peaseade**

#### **Nupud ei tööta**

- Eemaldage seade mõneks minutiks vooluvõrgust, seejärel taasühendage see. .
- Veenduge, et puutenupud ei ole ühenduses veega, metalliga ims. .

## **Pilt**

#### **Pilt puudub**

Veenduge, et televiisor on lülitatud korrektsele sisendkanalile. .

#### **Pilt puudub HDMI ühenduse korral**

- Veenduge, et kasutate kodukinosüsteemi ja televiisori ühendamiseks kiiret HDMI kaablit. Mõned tavalised HDMI kaablid ei näita mõnda pilti, 3D videosid või Deep Color värve korrektselt. .
- Veenduge, et HDMI kaabel oleks terve. Vajadusel asendage HDMI kaabel uuega. .
- Vajutage kaugjuhtimispuldil nupule **(Peamenüü)** ning seejärel 731, et taastada vaikimisi pildi resolutsioon. .
- Kui see juhtub HDMI videoresolutsiooni muutmise ajal, oodake 10 sekundit, kuni toimub automaatne taastumine (vaadake peatükki "Pildi ja video seadistamine" leheküljel 27). ٠

#### **Televiisor ei kuva kõrglahutuslikke videosignaale**

- . Veenduge, et plaadile on salvestatud kõrglahutuslik video.
- . Veenduge, et televiisor toetab kõrglahutusliku video taasesitamist.
- . Kasutage televiisoriga ühendamisel HDMI kaablit.

## **Heli**

#### **Heli puudub**

- . Veenduge, et helikaablid oleks ühendatud. Te ei vaja eraldi heliühendust, kui kodukinosüsteem ja televiisor on ühendatud läbi **HDMI ARC** ühenduse.
- . Seadistage ühendatud seadme jaoks heli.
- . Taastage kodukinosüsteem tehase seadistustele (vaadake peatükki "Tehase seadistuste taastamine" leheküljel 28), lülitage see välja ning lülitage tagasi sisse.
- . Vajutage oma kodukinosüsteemil korduvalt nupule **SOURCE**, et valida korrektne helisisend.

#### **Moondunud heli või kaja**

. Tehke kindlaks, et televiisori heli on vaigistatud või kõige madalamaks keeratud, kui kuulate heli läbi kodukinosüsteemi.

#### **Heli ja video ei ole sünkroonis**

- 1) Vajutage nupule **III**.
- 2) Vajutage korduvalt **navigeerimisnuppe** (vasakule/paremale), et valida **[Audio sync];** seejärel vajutage nupule **OK.**
- 3) Vajutage **navigeerimisnuppe** (üles/alla), et sünkroniseerida heli videoga.

## **Taasesitamine**

#### **Plaati ei saa taasesitada**

- . Puhastage plaat.
- . Tehke kindlaks, et kodukinosüsteem plaati toetab (vaadake peatükki "Taasesitamiseks sobivad andmekandjad" leheküljel 30).
- . Tehke kindlaks, et kodukinosüsteem toetab DVD regioonikoodi (vaadake peatükki "Regioonikoodid" leheküljel 30).
- ٠ DVD±RW või DVD±R korral veenduge, et plaat on lõpetatud.

#### **DivX failide esitamine ei ole võimalik**

- ٠ Kontrollige, et allalaetud DivX fail oleks kodeeritud DivX kodeerijaga vastavalt kodukinosüsteemi profiilile.
- ٠ Kontrollige, et allalaetud DivX fail oleks terviklik.

#### **DivX subtiitreid ei kuvata korrektselt**

- ٠ Tehke kindlaks, et subtiitrite nimi on sama, mis filmil (vaadake peatükki "Subtiitrid" leheküljel 18).
- ٠ Valige õige märgisüsteem (kodeering):
	- 1) Vaiutage nupule  $\equiv$ .
	- 2) Valige **[Character Set]**.
	- 3) Valige toetatud märgisüsteem.
	- 4) Vajutage nupule **OK**.

#### **USB mälupulga sisu ei ole loetav**

- ٠ Tehke kindlaks, et USB mäluseade on ühilduv kodukinosüsteemiga.
- ٠ Tehke kindlaks, et USB mäluseadme formaat ühilduks käesoleva seadmega.

#### **Televiisoriekraanile kuvatakse kirje 'No entry' (midagi ei ole sisestatud) või 'x'**

٠ Valitud funktsiooni ei ole võimalik teostada.

#### **EasyLink funktsioon ei tööta**

- ٠ Tehke kindlaks, et kodukinosüsteem on Philips EasyLink funktsiooni toetava televiisoriga ühendatud ning EasyLink on sisse lülitatud (vaadake peatükki "Philips EasyLink funktsiooni seadistamine" leheküljel 12).
- ٠ Erinevate tootjate poolt toodetud televiisorite puhul võidakse HDMI CEC-i nimetada teisiti. Vaadake televiisori kasutusjuhendit, et teada saada, kuidas seda sisse lülitada.

#### **Ma ei soovi, et mu kodukinosüsteem sisse lülitub, kui lülitan oma televiisori sisse**

٠ See on täiesti normaalne käitumine Philips EasyLink (HDMI-CEC) funktsiooni puhul. Et muuta kodukinosüsteem iseseisvalt töötama, lülitage EasyLink funktsioon välja.

#### **Ma ei pääse ligi BD-Live funktsioonidele**

- . Kontrollige võrguühendust. Kasutage juhtmega ühendust (vaadake peatükki "Juhtmega ühenduse seadistamine" leheküljel 13) või juhtmeta ühendust (vaadake peatükki "Juhtmeta ühenduse seadistamine" leheküljel 14).
- . Tehke kindlaks, et võrk on korrektselt seadistatud. Kasutage juhtmega ühendust (vaadake peatükki "Juhtmega ühenduse seadistamine" leheküljel 12) või juhtmeta ühendust (vaadake peatükki "Juhtmeta ühenduse seadistamine" leheküljel 13).
- . Veenduge, et Blu-ray plaat toetab BD-Live funktsiooni.
- . Tühjendage mälu (vaadake peatükki "BD-Live funktsiooni kasutamine Blu-ray plaatide puhul" leheküliel 16).

#### **Mu 3D video esitatakse 2D režiimis**

- . Veenduge, et kodukinosüsteem on ühendatud 3D televiisoriga läbi HDMI.
- . Veenduge, et teie plaat on 3D Blu-ray plaat ning [Blu-ray 3D video] seadistus on sisse lülitatud (vaadake peatükki "Blu-ray 3D plaatide taasesitamine" leheküljel 16).

#### **Televiisoriekraanil on must pilt**

- . Veenduge, et kodukinosüsteem on ühendatud televiisoriga läbi HDMI.
- . Lülitage televiisor korrektsele HDMI allikale.

#### **Ma ei saa online videopoest filmi alla laadida**

- × Veenduge, et kodukinosüsteem on ühendatud televiisoriga läbi HDMI.
- . Veenduge, et USB mäluseade formaaditud ning sellel on piisavalt vaba mälu, et film alla laadida.
- . Veenduge, et olete filmi eest maksnud ning laenutusperiood ei ole lõppenud.
- . Kontrollige võrguühendust. Kasutage juhtmega ühendust (vaadake peatükki "Juhtmega ühenduse seadistamine" leheküljel 12) või juhtmeta ühendust (vaadake peatükki "Juhtmeta ühenduse seadistamine" leheküljel 13).
- ٠ Kontakteeruge abi saamiseks online videopoe poole.

### **Bluetooth**

#### **Seadet ei saa kodukinosüsteemiga ühendada**

- . Seade ei toeta kodukinosüsteemiga ühilduvaid profiile.
- . Te pole seadmel Bluetoothi sisse lülitanud. Vaadake seadme kasutusjuhendit, et teada saada, kuidas seda teha.
- . Seade ei ole korrektselt ühendatud. Ühendage seade korrektselt (vaadake peatükki "Heli taasesitamine Bluetooth ühenduse kaudu" leheküliel 17).
- . Kodukinosüsteem on juba ühendatud mõne teise Bluetooth seadmega. Katkestage ühendus juba ühendatud seadme vahel ning proovige seejärel uuesti.

#### **Helikvaliteet ühendatud Bluetooth seadmest on kehv**

. Bluetooth ühendus on nõrk. Liigutage seade kodukinosüsteemile lähemale või eemaldage takistused seadme ja kodukinosüsteemi vahel.

#### **Ühendatud Bluetooth seadme ühendus katkeb pidevalt**

- $\ddot{\phantom{0}}$ Bluetooth ühendus on nõrk. Liigutage seade kodukinosüsteemile lähemale või eemaldage takistused seadme ja kodukinosüsteemi vahel.
- . Lülitage Bluetooth seadmel Wi-Fi välja, kuna see võib ühendust segada.
- . Mõnede Bluetooth seadmete korral saab Bluetooth ühendust automaatselt katkestada, et voolu säästa. Sellisel juhul ei ole see kodukinosüsteemi viga.

### **NFC**

#### **Seadet ei saa selle seadmega NFC ühenduse kaudu ühendada**

- . Veenduge, et seadmel on NFC tugi.
- . Veenduge, et NFC on seadmel sisse lülitatud (vaadake lisainformatsiooni saamiseks seadme kasutusiuhendit).
- . Ühendamiseks puudutage NFC seadmega selle seadme NFC tagi.

## **...Probleemide lahendamine**

## **Võrk**

#### **Juhtmeta võrku ei leita või on ühendus häiritud**

- . Veenduge, et juhtmeta võrku ei sega mikrolaineahi, juhtmeta telefon või mõni teine naabruses asuv Wi-Fi seade.
- . Asetage juhtmeta ruuter ja kodukinosüsteem üksteisest vähemalt 5 meetri kaugusele.
- . Kui ühendamine juhtmeta võrku ei õnnestu, proovige sooritada juhtmega ühendus (vaadake peatükki Juhtmega ühenduse seadistamine" " leheküljel 13).

## **Miracast**

#### **Miracasti kaudu ei ole võimalik online videosid taasesitada**

- . Veenduge, et Miracasti seadmel on Miracast sisse lülitatud (vaadake seadme kasutusiuhendit).
- . Veenduge, et sellel mängijal on Miracast sisse lülitatud (vaadake peatükki "Multimeedia striiming Miracasti kaudu" leheküljel 22).
- . Veenduge, et Miracasti seade toetab videote taasesitamist internetist, kui taasesitate samal ajal Miracasti striimingut välisel mängijal (vaadake seadme kasutusjuhendit).

## **9. Märkus**

See sektsioon sisaldab juriidilist infot ning infot kaubamärkide kohta.

## **Autoriõigused**

### **Ole vastutustundlik Austa autoriõigusi**

Seda seadet on kaitstud USA patentide ning teiste Rovi Corporationi intellektuaalomandi õigustega. Muutmine või lahtimonteerimine on keelatud.

See toode sisaldab Verance Corporationi litsentsi alusel patenteeritud tehnoloogiat ja on kaitstud USA patendi nr 7,369,677 ja teiste USA ja ülemaailmsete patentide poolt. Cinavia on äriühingule Verance Corporation kuuluv kaubamärk. Kaitstud 2004-2010 Verance Corporationi poolt. Kõik õigused kaitstud Verance'i poolt. Muutmine või lahtivõtmine on keelatud.

#### **Cinavia teade**

See toode kasutab Cinavia tehnoloogiat, et piirata mõnede kaubanduslikult toodetud filmide ja videote ning nende helide volitamata koopiate tegemist. Kui avastatakse, et taasesitatakse keelatud koopiat, kuvatakse teade ja taasesitamine või kopeerimine katkeb.

Rohkem infot Cinavia tehnoloogia kohta saab Cinavia Online Consumer Information Centeri kaudu aadressil http://www.cinavia.com.

Et saada informatsiooni posti teel, saatke postkaart oma postiaadressiga aadressile: Cinavia Consumer

Information Center, P.O. Box 86851, San Diego, CA, 92138, USA.

## **Avatud lähtekoodiga tarkvara**

Philips Electronics Singapore Pte Ltd pakub käesolevaga soovi korral lähtekoodi täieliku koopia. See pakkumine kehtib kuni kolm aastat pärast toote hankimist. Lähtekoodi koopia omandamiseks kirjutage aadressile open.source@philips.com. Kui teil ei ole juurdepääsu e-postile või kui te ei saa kinnitust ühe nädala jooksul pärast postitust sellele aadressile, saatke tavakiri aadressile "Open Source Team, Philips Intellectual Property & Standards, P.O. Box 220, 5600 AE Eindhoven, The Netherlands".

## **Vastavus**

**0560**

See toode vastab Euroopa Ühenduse raadiosageduse nõuetele.

Käesolevaga kinnitab Philips Consumer Lifestyle, et see toode on vastavuses peamiste direktiivi 1999/5/EC nõuete ja teiste vastavate ettekirjutustega.

Te leiate koopia Euroopa Ühenduse vastavuse deklaratsioonist aadressilt www.p4c.philips.com.

## **Kaubamärgid**

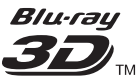

"Blu-ray 3D" ja "Blu-ray 3D" logo on äriühingule Blu-ray Disc Association kuuluvad kaubamärgid.

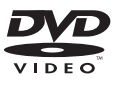

DVD Video on äriühingule DVD Format/Logo Licensing Corporation kuuluv kaubamärk.

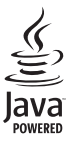

Java ning kõik Java kaubamärgid ning logod on äriühingule Sun Microsystems, Inc. kuuluvad kaubamärgid, mis on USAs ja/või teistes riikides registreeritud kaubamärgid.

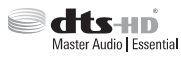

DTS patentide kohta vaadake aadressile http://patents.dts.com.

Toodetud Digital Theatre Systems'i litsentsi alusel. DTS logod, kujutised, DTS-HD ja DTS-HD Master Audio | Essential on äriühingu DTS, Inc. registreeritud kaubamärgid. © DTS, Inc. Kõik õigused kaitstud.

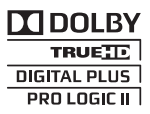

Toodetud äriühingu Dolby Laboratories litsentsi alusel. Märgid Dolby ja kahekordne D märk on äriühingule Dolby Laboratories kuuluvad kaubamärgid.

## **... Märkus**

## **DIVX**<sup>+</sup>

DivX®, DivX Certified®, DivX Plus™ HD ning nendega seotud logod on äriühingule DivX, Inc. kuuluvad kaubamärgid ning neid kasutatakse litsentsi alusel.

DIVX VIDEO: DivX® on digitaalne videoformaat, mille lõi DivX, Inc. Käesolev seade on ametlik DivX Certified® seade, millega on võimalik DivX videofaile taasesitada. Külastage kodulehekülge www.divx.com, kus on toodud rohkem informatsiooni ning vajalik tarkvara, et konverteerida videofaile DivX formaati.

DIVX VIDEO-ON-DEMAND: Te peate selle DivX Certified® seadme registreerima, et taasesitada DivX Video-On-Demand (VOD) kaudu soetatud videot. Registreerimiskoodi genereerimiseks minge seadistusmenüüs DivX VOD sektsiooni. Olemasoleva registreerimiskoodi saate sisestada veebilehel vod.divx.com, et registreerimine lõpule viia ning rohkem DivX VOD kohta teada saada.

## HOMI

HDMI (High Definition Multimedia Interface kõrglahutusega multimeedialiides) ja HDMI logo ning High-Definition Multimedia Interface on äriühingule HDMI licensing LLC kuuluvad kaubamärgid.

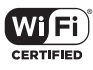

Wi-Fi CERTIFIED logo on äriühingule Wi-Fi Alliance kuuluv sertifitseerimismärk.

## **83 Bluetooth**®

Bluetooth® sõnaühend ja logod on äriühingule Bluetooth SIG, Inc. kuuluvad registreeritud kaubamärgid ning Philips kasutab neid litsentsi alusel. Kõik teised kaubamärgid on vastavate omanike omand.

# $\mathbb{N}$  nfc

N märk on äriühingule NFC Forum, Inc. kuuluv USAs ning teistes riikides registreeritud kaubamärk.

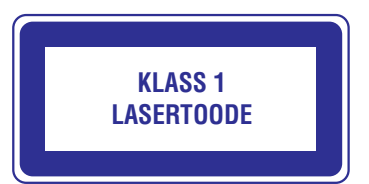

## **10. Keeltekoodid**

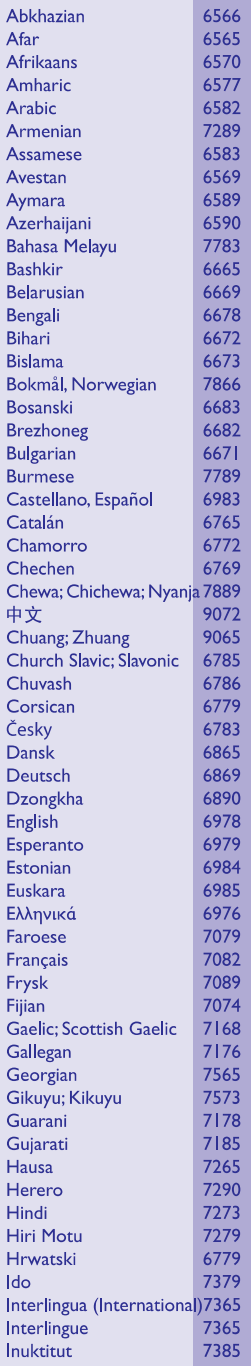

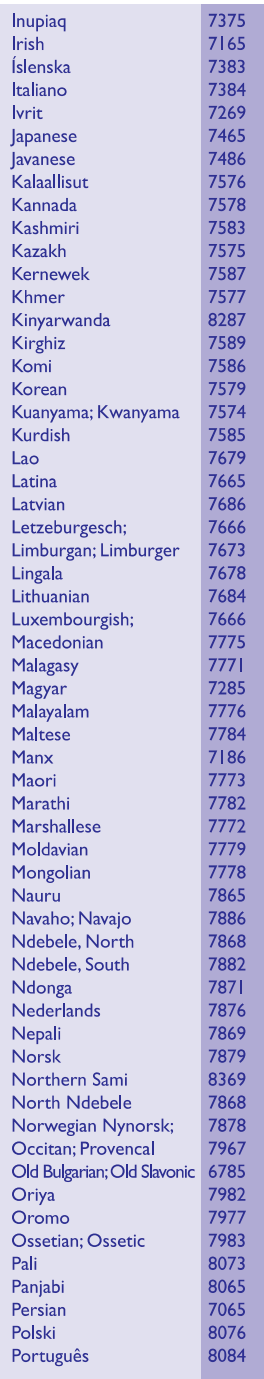

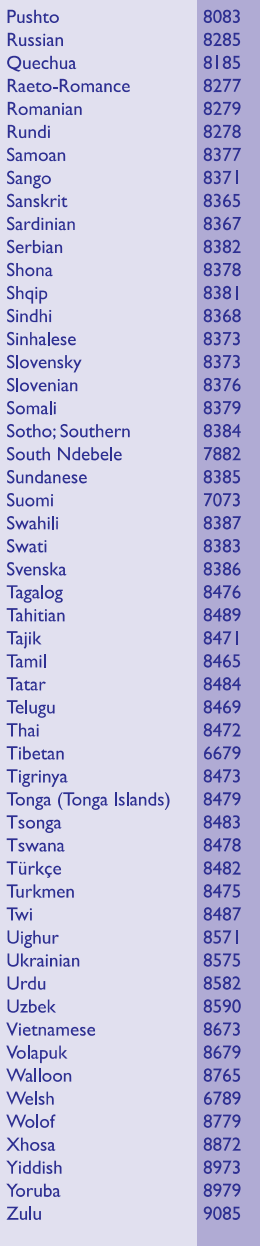

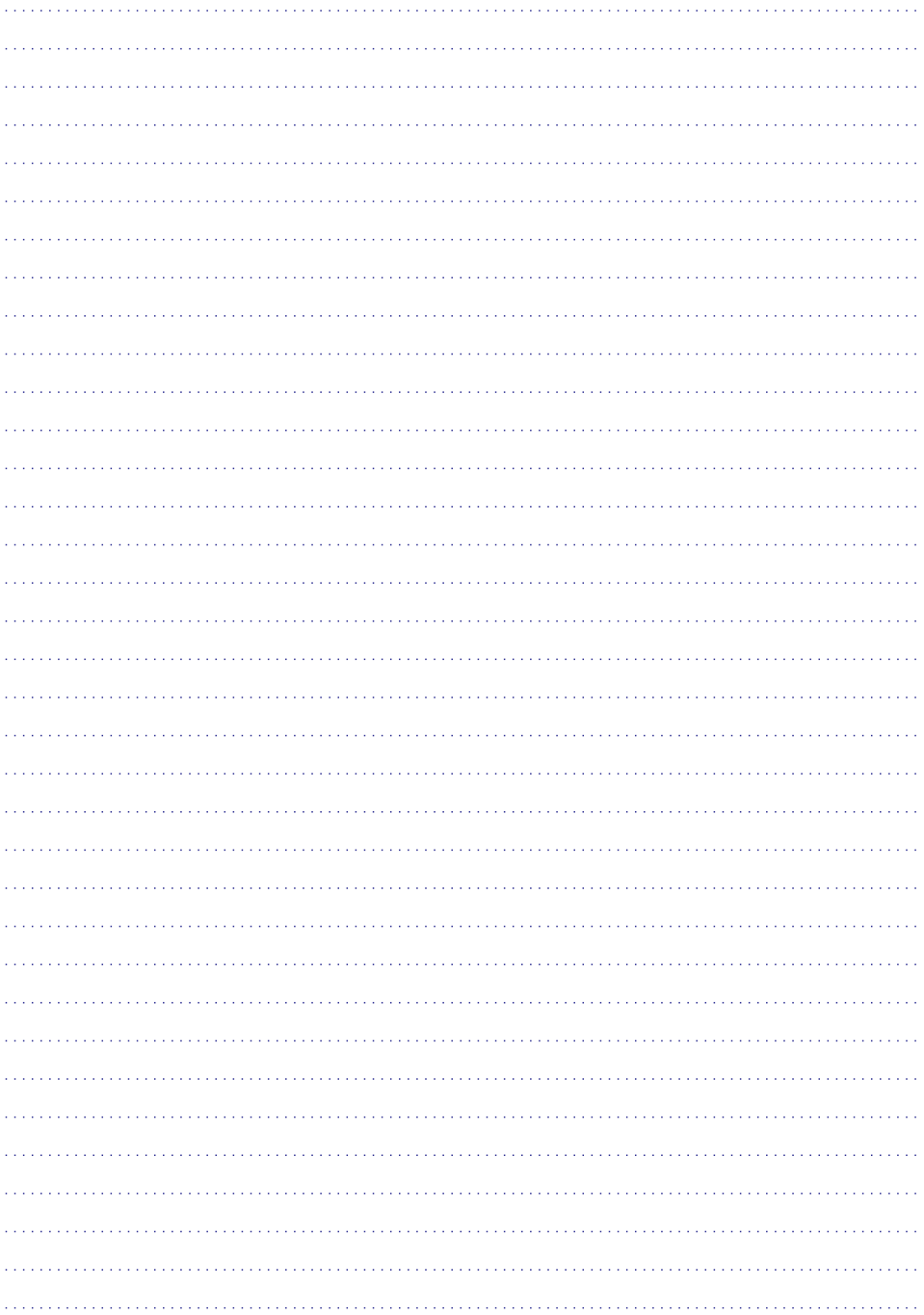

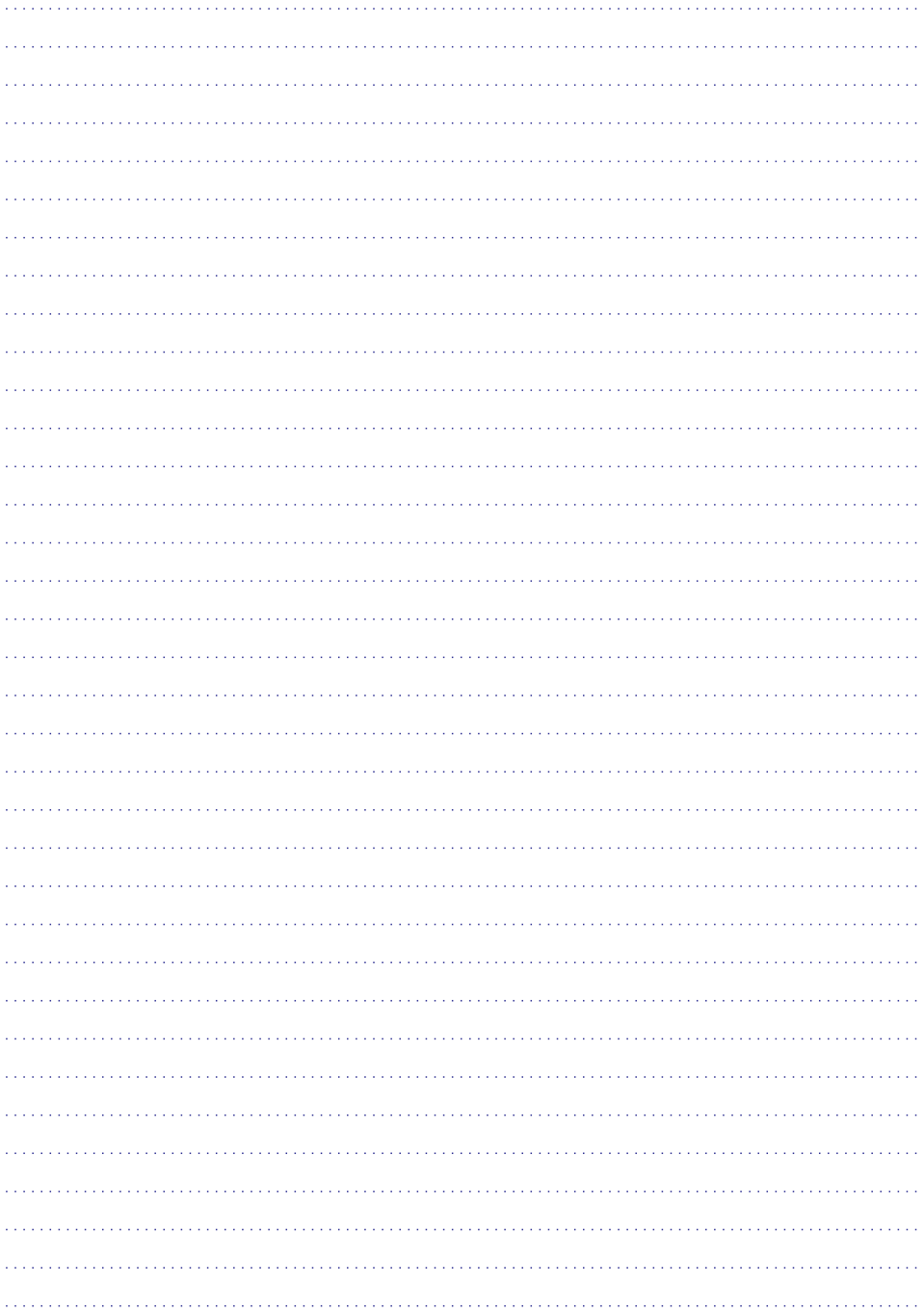

Tehnilised andmed võivad muutuda ilma sellest eelnevalt ette teatamata © 2014 Koninklijke Philips Electronics N.V. Kõik õigused kaitstud. Kaubamärgid on äriühingu Koninklijke Philips Electronics N.V. või vastavate omanike omand.

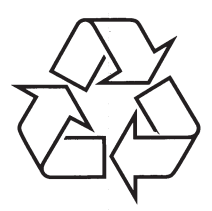

Külastage Philipsit internetis: http://www.philips.com